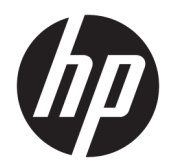

Посібник користувача

HP HC241 HP HC241p © Copyright 2018, 2019 HP Development Company, L.P.

HDMI, емблема HDMI та High-Definition Multimedia Interface — це торгові марки або зареєстровані торгові марки компанії HDMI Licensing LLC. Windows — це зареєстрована торгова марка або торгова марка корпорації Microsoft у США та/або інших країнах.

Відомості, які містяться в цьому документі, можуть змінюватися без попередження. Усі гарантії на продукти й послуги HP викладено в прямих гарантійних зобов'язаннях, які супроводжують такі продукти й послуги. Жодна інформація в цьому документі не може тлумачитися як надання додаткової гарантії. Компанія HP не несе відповідальності за технічні або редакційні помилки чи упущення, які містяться в цьому документі.

Юридичні відомості про виробника: HP Inc., 1501 Page Mill Road, Palo Alto, CA 94304, P.C. 94304–1112, Palo Alto, United States

#### **Зауваження щодо використання виробу**

У цьому посібнику описано загальні функції більшості моделей. Деякі функції можуть бути недоступними на цьому продукті. Щоб отримати останню версію посібника користувача, перейдіть на сторінку <http://www.hp.com/support>і дотримуйтеся вказівок, щоб знайти свій продукт. Потім виберіть пункт **Руководства пользователя**  (Посібники користувача).

Перше видання: вересень 2018 р.

Друге видання: травень 2019 р.

Версія: А, вересень 2018 р.

Версія: B, травень 2019 р.

Номер документа: L33689-BD2

### **Про цей посібник**

У цьому посібнику містяться відомості про функції монітора, та його налаштування залежно від програмного забезпечення та технічних характеристик.

- **УВАГА!** Вказує на небезпечну ситуацію, яка, якщо її не попередити, **може** призвести до смерті або важких травм.
- **ПОПЕРЕДЖЕННЯ.** Вказує на небезпечну ситуацію, яка, якщо її не попередити, **може** спричинити незначну або середню травму.
- $\ddot{C}$  ВАЖЛИВО. Вказує на інформацію, яка вважається важливою, але не стосується небезпек (наприклад, повідомлення, які стосуються пошкодження майна). Це важливе сповіщення попереджає користувача про те, що нечітке дотримання описаної процедури може призвести до втрати даних або пошкодження обладнання чи програмного забезпечення. Тут також міститься пояснення поняття або важлива інформація про завершення завдання.
- **Э ПРИМІТКА.** Додаткова інформація, що виділяє або доповнює важливі аспекти головного тексту.
- **ПОРАДА.** Корисні поради для завершення виконання завдання.

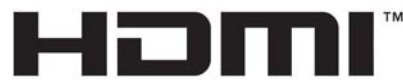

HIGH-DEFINITION MULTIMEDIA INTERFACE Цей продукт підтримує технологію HDMI.

# **3MICT**

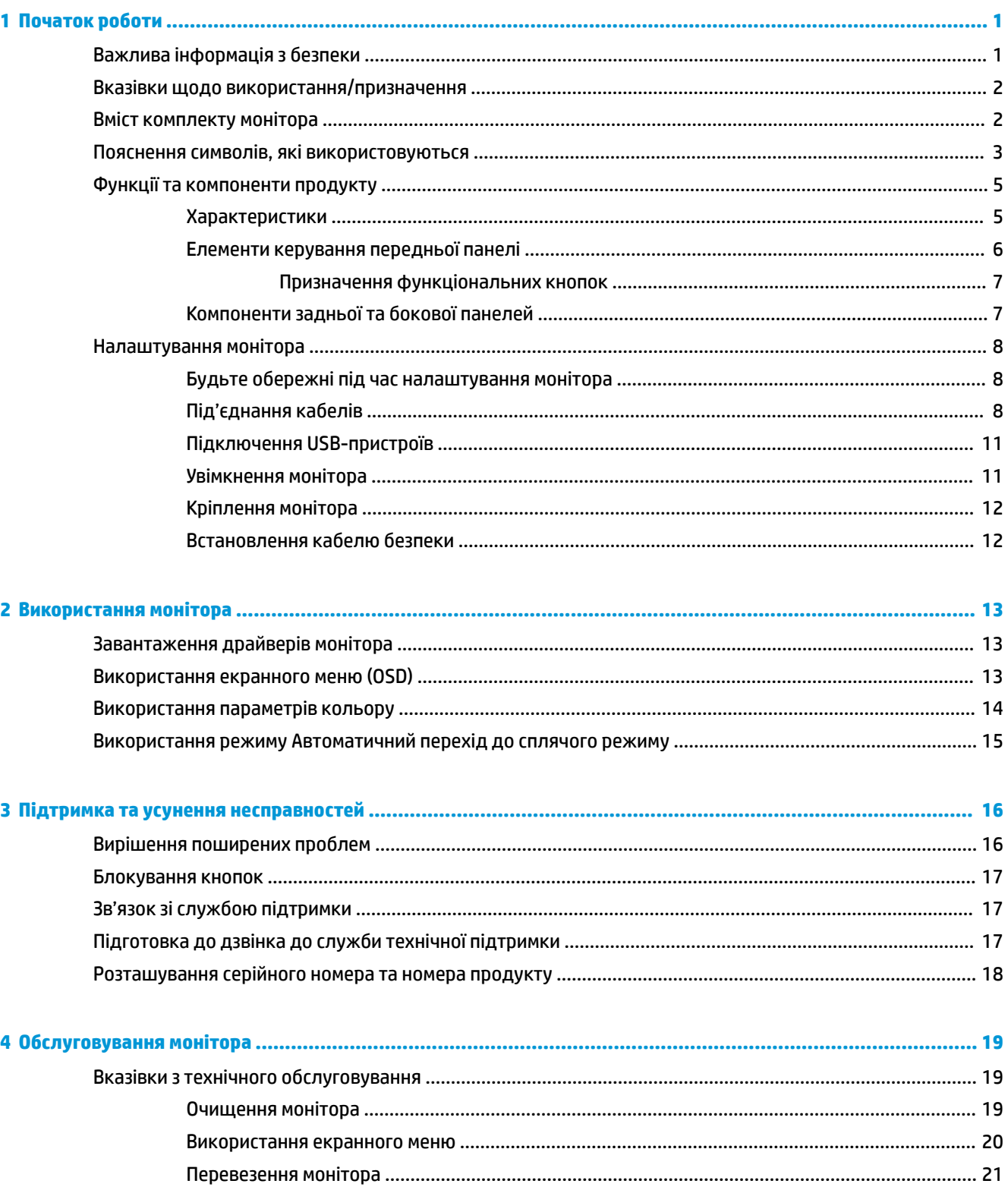

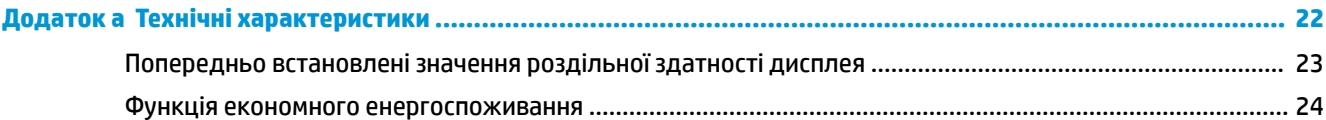

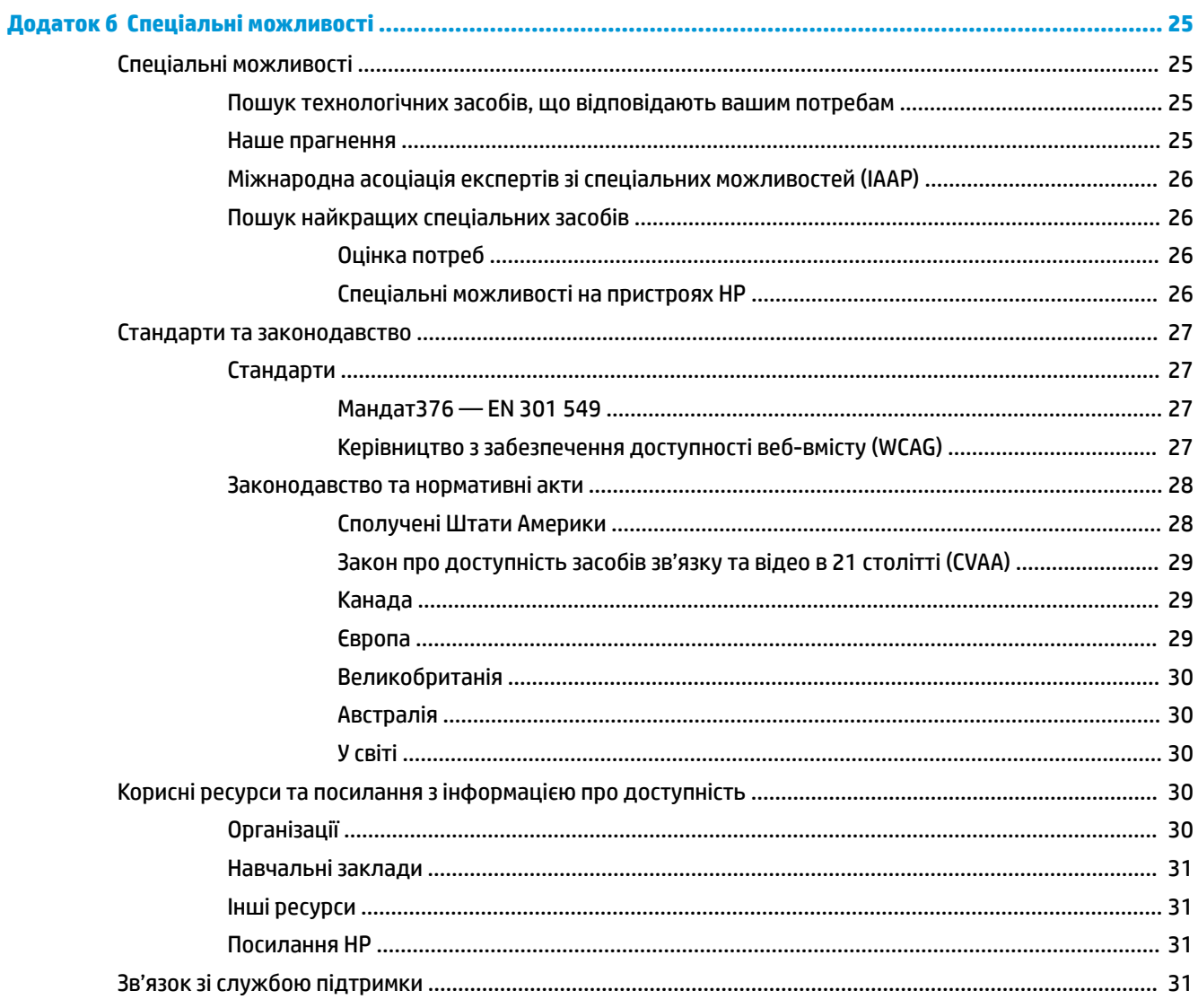

# <span id="page-6-0"></span>**1 Початок роботи**

## **Важлива інформація з безпеки**

Кабель живлення входить до комплекту постачання монітора. У разі використання іншого кабелю потрібно використовувати лише джерело живлення та підключення, які відповідають цьому монітору. Відомості про комплект із правильним кабелем живлення для монітора див. в документі *Зауваження щодо використання виробу* у своєму комплекті документації.

**УВАГА!** Щоб зменшити ризик ураження струмом або пошкодження обладнання, дотримуйтеся таких порад:

Під'єднуйте кабель живлення до розетки змінного струму, розташованої в доступному місці.

Відключайте живлення комп'ютера, від'єднуючи кабель живлення від розетки змінного струму.

Якщо вилка кабелю живлення обладнана 3 контактами, підключайте кабель до заземленої 3 контактної розетки. Не від'єднуйте контакт заземлення кабелю живлення (наприклад, під'єднуючи 2 контактний адаптер). Контакт заземлення — це дуже важлива функція безпеки.

Пристрій слід використовувати лише в умовах, дозволених компанією HP. Ніколи не розташовуйте його на об'єктах, які виділяють тепло, зокрема радіаторах або нагрівальних вентиляторах. Температура середовища не повинна перевищувати максимальні температури, вказані в цьому посібнику. Ніколи не розташовуйте пристрій у закритому корпусі, якщо він не достатньо провітрюваний для забезпечення робочої температури, нижчої за дозволений максимум.

Щоб уникнути небезпеки, не ставте речі на дроти або кабелі електропостачання. Розташуйте їх таким чином, щоб ніхто не міг випадково на них наступити або зачепитися за них. Під час вимкнення пристрою не смикайте за дріт або кабель. Під час вимкнення з розетки змінного струму тримайте кабель за штепсельну вилку.

Щоб запобігти ризику отримання важких травм, ознайомтеся з *Посібником із техніки безпеки та забезпечення зручності користування*, який надається разом із посібниками користувача. У цьому посібнику описано правильну організацію робочого місця, позу й робочі та побутові звички для користувачів комп'ютерів. У *Посібнику з техніки безпеки та забезпечення зручності користування*  також подано важливу інформацію щодо електричної та технічної безпеки. *Посібник із техніки безпеки та забезпечення зручності користування* також доступний в Інтернеті за адресою [http://www.hp.com/](http://www.hp.com/ergo) [ergo.](http://www.hp.com/ergo)

Установку має виконувати лише сертифікований персонал. Експлуатаційна установа несе відповідальність за вибір кваліфікованого персоналу для встановлення та експлуатації пристрою.

**ВАЖЛИВО.** Для захисту монітора та комп'ютера під'єднуйте всі кабелі живлення комп'ютера та периферійних пристроїв (наприклад монітора, принтера, сканера) до одного із пристроїв захисту від перепадів напруги, наприклад подовжувача або джерела безперебійного живлення (UPS). Не всі пристрої захисту від перепадів напруги забезпечують такий захист; на подовжувачах має бути спеціальний ярлик із відомостями про таку функцію. Використовуйте подовжувачі, виробники яких пропонують можливість заміни в разі пошкоджень, щоб ви могли замінити своє обладнання, якщо у пристрої захисту від перепадів напруги станеться збій.

Для розташування РК-монітора HP використовуйте меблі відповідного розміру.

<span id="page-7-0"></span>**УВАГА!** РК-монітори, які неправильно розташовані на шафах, полицях, столах, динаміках, коробах або візках, можуть впасти та спричинити травму.

Під час прокладання дротів і кабелів, під'єднаних до РК-монітора, необхідно виявляти особливу обережність, щоб не защемити, не притиснути або не перечепитися через них.

Неналежна конфігурація системи може призвести до ймовірності небезпечного впливу від витоку неприпустимо високого струму для пацієнта.

У разі змінення цього обладнання, потрібно провести відповідний огляд і перевірку, щоб гарантувати тривале безпечне використання обладнання.

Усе обладнання, під'єднане до цього монітора, має бути сертифіковано відповідно до міжнародних стандартів IEC60601-1, IEC60950 або інших стандартів IEC/ISO, які застосовуються до обладнання.

Усі конфігурації обладнання мають відповідати системному стандарту IEC60601-1. Під'єднання будьякого додаткового обладнання до порту вводу чи виведення сигналу цього монітора вважається налаштуванням медичної системи. Тому система має відповідати вимогам системного стандарту IEC60601-1. Щоб отримати підтримку HP, перейдіть за посиланням <http://www.hp.com/support>або зверніться до місцевого представника.

## **Вказівки щодо використання/призначення**

- Цей монітор призначено для фахівців у галузі охорони здоров'я для перегляду інформації про пацієнта, записів, зображень медичного обстеження або результатів у лікарняних або клінічних медичних закладах.
- Цей монітор не призначено для основного трактування й діагностики людських хвороб на основі медичних зображень.
- Не використовуйте цей монітор із будь-яким хірургічним обладнанням, обладнанням для підтримки життєдіяльності, або радіологічним обладнанням (зокрема для мамографії).
- Не використовуйте цей монітор із радіологічними, патологічними або мамографічними системами для діагностики пацієнтів.
- Монітор підтримує екранне меню (OSD) з чотирма кнопками (у правій частині передньої панелі) для регулювання параметрів монітора. Підтримувані відеовходи: VGA, HDMI та DisplayPort. Відеокабелі VGA, HDMI та DisplayPort входять до комплекту постачання монітора. Вибраний відеовхід відображається на весь екран.

### **Вміст комплекту монітора**

Монітор постачається з наступними елементами:

- Комплект документації
- Посібник зі швидкого встановлення
- Відеокабель VGA
- Відеокабель DisplayPort
- Відеокабель HDMI
- Кабель живлення лікарняного класу
- Кабель USB Type-B на USB Type-A

# <span id="page-8-0"></span>**Пояснення символів, які використовуються**

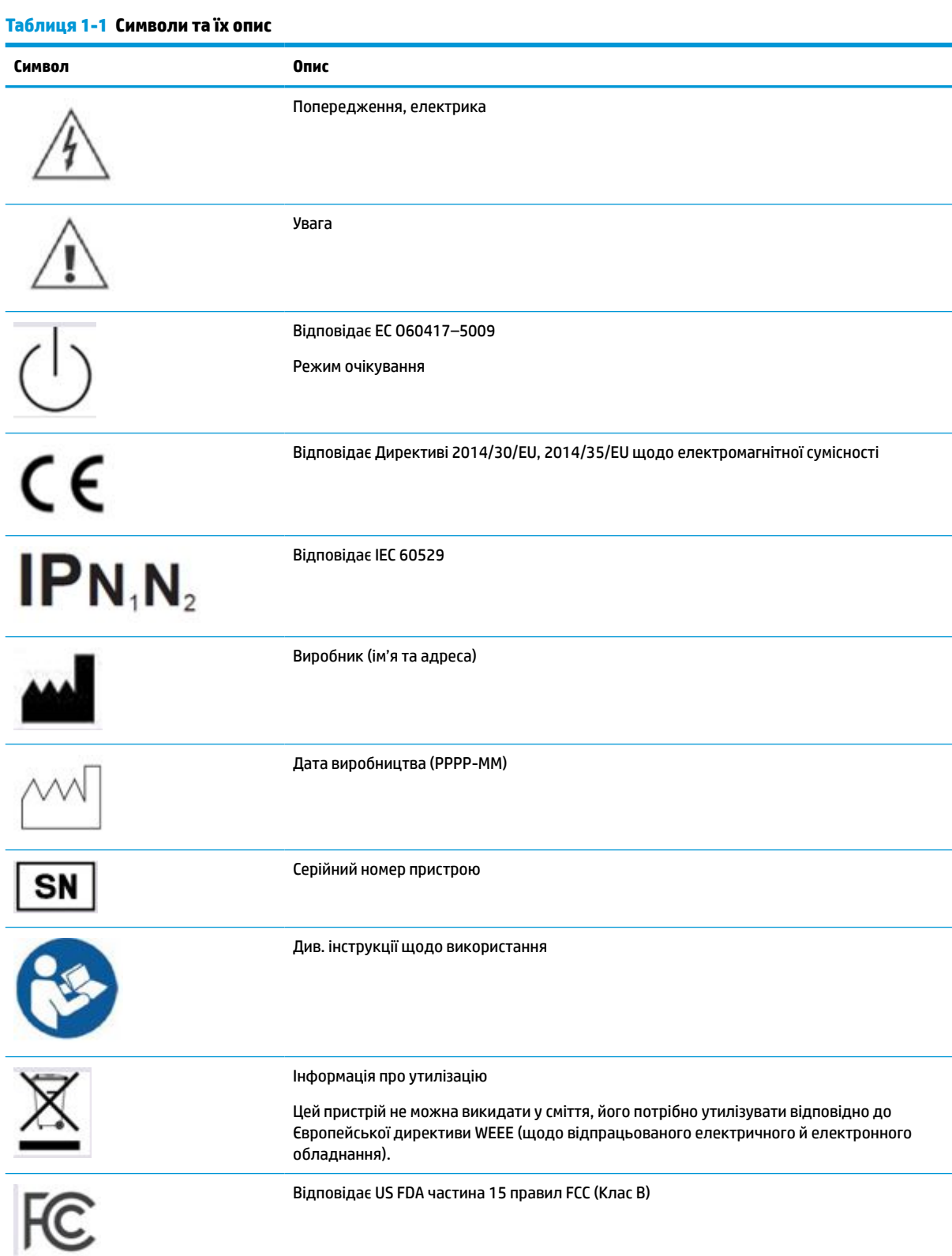

#### **Таблиця 1-1 Символи та їх опис (продовження)**

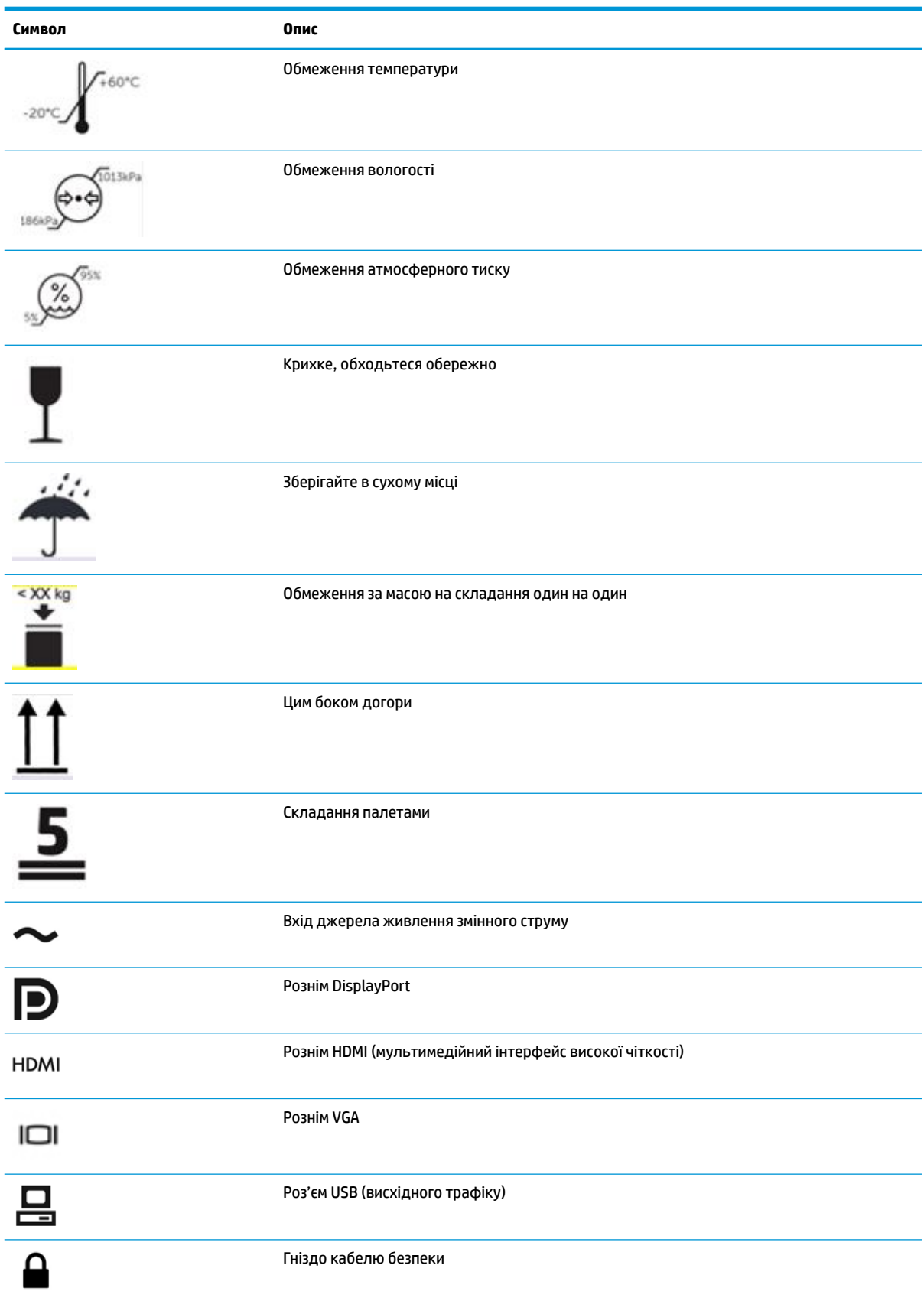

## <span id="page-10-0"></span>**Функції та компоненти продукту**

### **Характеристики**

Функції монітора перелічено нижче:

- Область видимого зображення 61,1 см (24,0 дюймів) по діагоналі з роздільною здатністю 1920 x 1200 та підтримкою повноекранного перегляду для низької роздільної здатності; дає змогу масштабувати зображення до максимального розміру зі збереженням вихідних пропорцій
- Матовий екран зі світлодіодним підсвічуванням
- Широкий кут огляду, який дає змогу перегляду із сидячого чи стоячого положення, а також переміщення зі сторони в сторону (моделі зі вбудованими фільтрами конфіденційності обмежено горизонтальним кутом огляду 60 градусів)
- Вбудований фільтр конфіденційності за накладним склом (HP HC241p)
- Суцільне скло від краю до краю із захистом від відблисків
- IP-захист: IP32 для PK-монітора, лише для переднього накладного скла
- Додаткову підставку з можливістю нахилу та обертання з альбомної орієнтації у книжкову і регулювання повороту та висоти можна придбати окремо
- HP Quick Release 2 для швидкого кріплення монітора на підставку (продається окремо) за допомогою простого фіксування та зняття за допомогою зручного фіксатора
- Порт DisplayPort, мультимедійний інтерфейс високої чіткості (HDMI) та відеовходи VGA з кабелями входять до комплекту постачання
- Концентратор USB 2.0 із одним портом висхідного трафіку USB 2.0 Type-B (підключення до комп'ютера) та двома портами низхідного трафіку USB Type-A (підключення до пристроїв USB)
- Кабель USB 2.0 Type-B– на –Type-A для підключення концентратора USB монітора до розніму USB на комп'ютері
- Кабель живлення лікарняного класу

**УВАГА!** Надійне заземлення можна отримати лише в разі під'єднання обладнання до еквівалентної розетки з позначкою «для лікарні» або лікарняного класу.

- Чотири функціональних кнопки під панеллю праворуч, три з яких можна перенастроювати для швидкого вибору операцій, які найчастіше використовуються
- Ємнісні кнопки екранного меню (OSD)

**ПОПЕРЕДЖЕННЯ.** Не торкайтеся пацієнта та медичного пристрою одночасно.

- Функція "Plug and Play" (за умови підтримки операційною системою комп'ютера)
- 100-мм вбудоване кріплення VESA.
- Гніздо кабелю безпеки на задній панелі монітора для додаткового кабельного замка безпеки
- Екранне меню (OSD) кількома мовами для легкого налаштування та оптимізації екрана
- Захист від копіювання HDCP (High-Bandwidth Digital Content Protection) на всіх цифрових входах
- Відповідність частині 14 стандарту DICOM (Цифрова обробка та передача медичних зображень) для використання у клінічних оглядах у галузі охорони здоров'я фахівцями-медиками під час

<span id="page-11-0"></span>спільних консультацій та консультацій пацієнта (на моделі HP HC241 без фільтру конфіденційності)

- Відповідність IEC 60601-1-2.2014
- Розширений термін обслуговування: 5 років
- Функція заощадження електроенергії відповідає вимогам щодо скорочення споживання електроенергії

**ПРИМІТКА.** Відомості з техніки безпеки та нормативну інформацію див. в *Зауваженнях щодо використання виробу*, що містяться в наборі документації. Щоб отримати останню версію посібника користувача, перейдіть на сторінку <http://www.hp.com/support>і дотримуйтеся вказівок, щоб знайти свій продукт. Потім виберіть пункт **Руководства пользователя** (Посібники користувача).

### **Елементи керування передньої панелі**

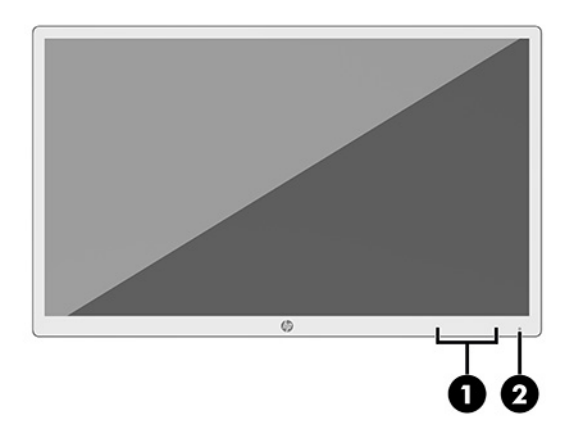

#### **Таблиця 1-2 Елементи керування передньої панелі та їх функції**

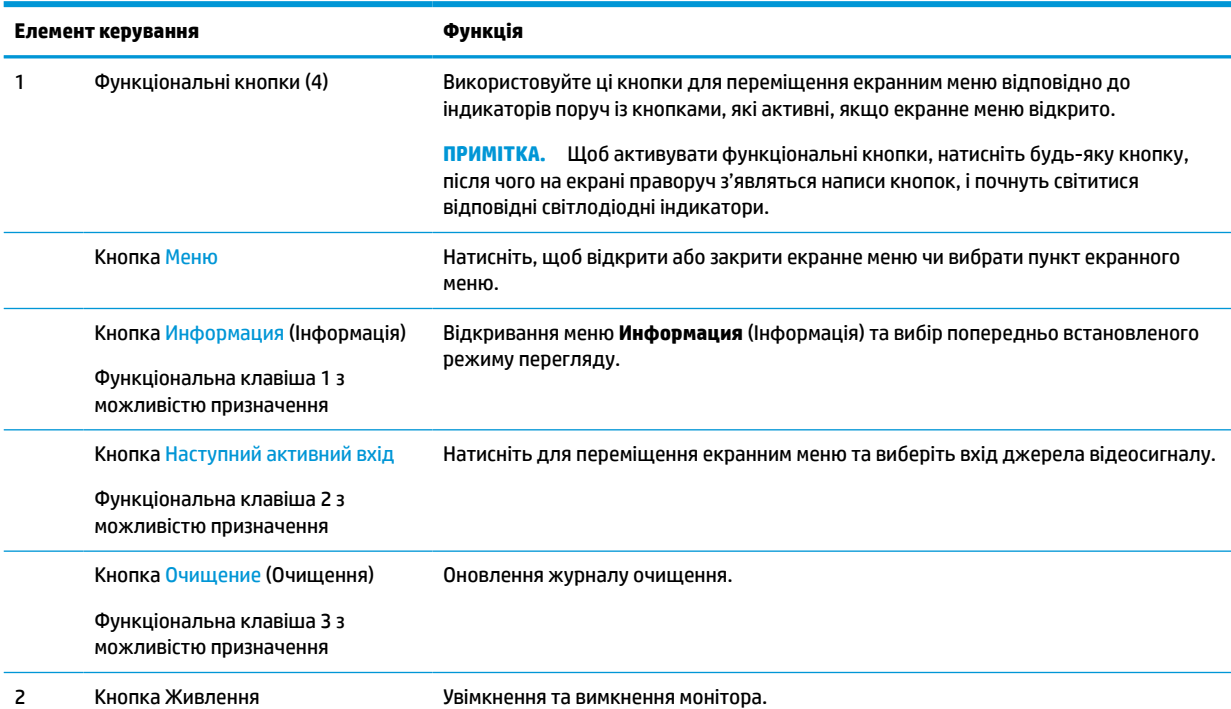

<span id="page-12-0"></span>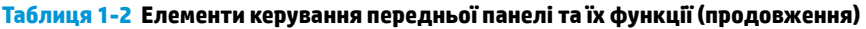

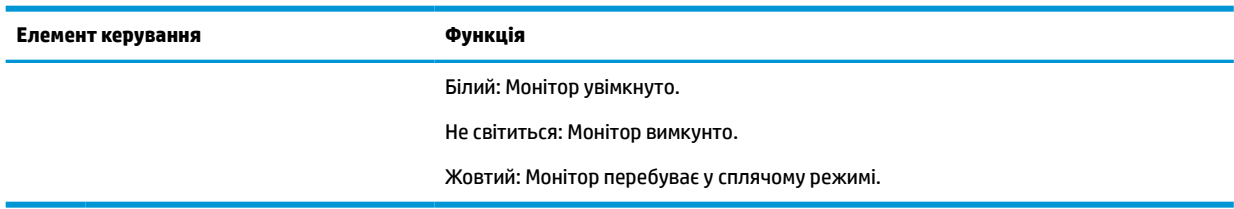

#### **Призначення функціональних кнопок**

Призначені за замовчуванням три функціональні кнопки можна змінити, щоб після їх активації можна було отримати швидкий доступ до пунктів меню, які найчастіше використовуються. Не можна налаштувати кнопку Меню.

Налаштування функціональних кнопок:

- **1.** На передній панелі натисніть одну з чотирьох функціональних кнопок, щоб активувати їх, а потім натисніть кнопку Меню, щоб відкрити екранне меню.
- **2.** В екранному меню відкрийте **Управление меню** (Керування меню), потім **Назначение кнопок**  (Призначення кнопок) і виберіть один із доступних параметрів для кнопки, яку потрібно налаштувати.

### **Компоненти задньої та бокової панелей**

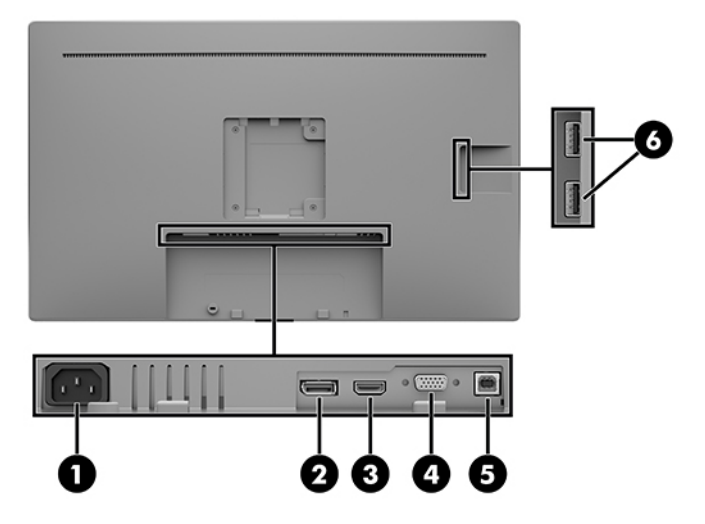

**Таблиця 1-3 Компоненти задньої і бокової панелей та їх функції**

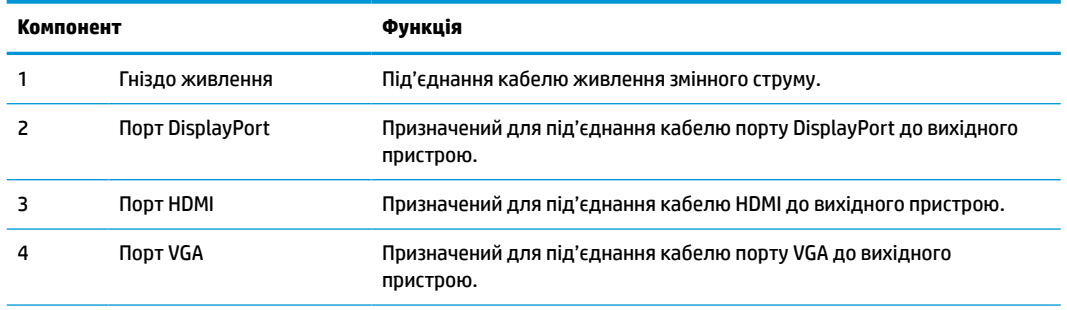

#### <span id="page-13-0"></span>**Таблиця 1-3 Компоненти задньої і бокової панелей та їх функції (продовження)**

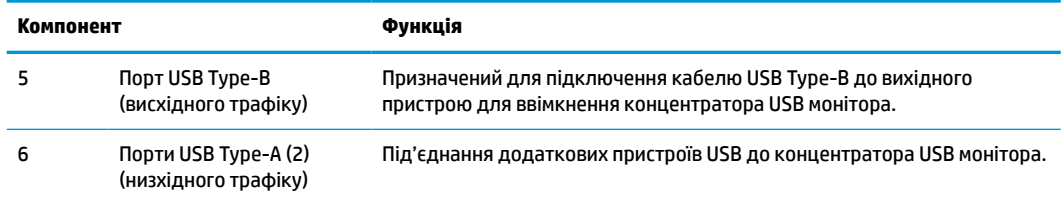

## **Налаштування монітора**

Щоб налаштувати монітор, спершу необхідно вимкнути живлення монітора, комп'ютерної системи та інших підключених пристроїв, а потім дотримуватися наведених нижче вказівок.

### **Будьте обережні під час налаштування монітора**

Щоб не пошкодити монітор, не торкайтеся поверхні РК-екрана. Тиск на екран може викликати неоднорідність кольорів або порушення орієнтації рідких кристалів. Якщо це станеться, нормальний стан екрана не відновиться.

Щоб установити підставку (продається окремо), помістіть монітор екраном донизу на плоску поверхню, укриту захисним пінним матеріалом або неабразивною тканиною. Це запобігає виникненню подряпин і пошкоджень екрана чи його розбиття, а також пошкодженню кнопок керування.

#### **Під'єднання кабелів**

- **1.** Розмістіть монітор у зручному, добре вентильованому місці поруч із комп'ютером.
- **2.** Під'єднайте відеокабель.
	- $\mathbb{F}$  **пРИМІТКА.** Монітор автоматично визначає, на яких входах наявні правильні відеосигнали. Входи можна вибирати за допомогою екранного меню. Для цього натисніть кнопку Меню та виберіть пункт **Управление вводом** (Керування вводом).
		- Під'єднайте один кінець кабелю DisplayPort до порту DisplayPort на задній панелі монітора, а інший кінець кабелю — до порту DisplayPort вихідного пристрою.

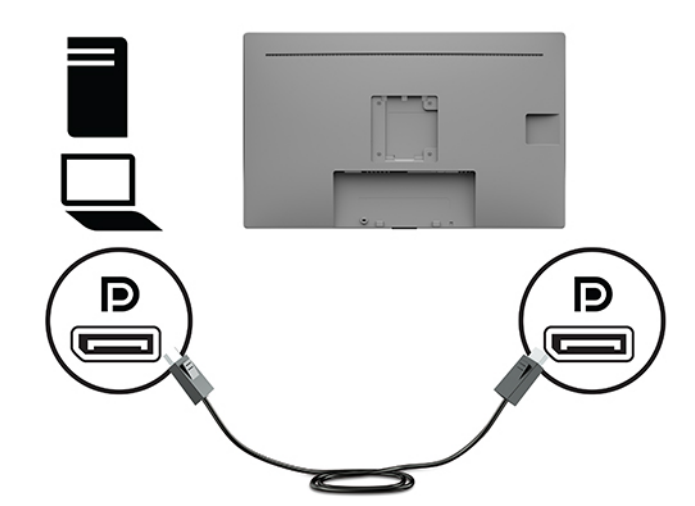

● Під'єднайте один кінець кабелю HDMI до порту HDMI на задній панелі монітора, а інший кінець кабелю – до розніму HDMI вихідного пристрою.

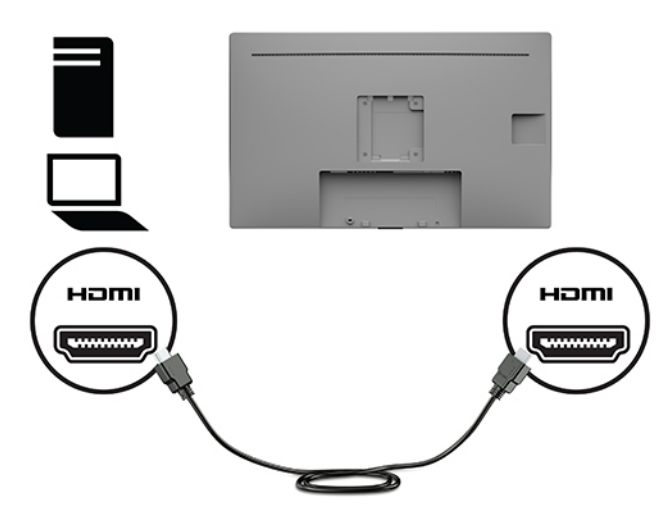

Під'єднайте один кінець кабелю VGA до порту VGA на задній панелі монітора, а інший кінець кабелю – до розніму VGA вихідного пристрою.

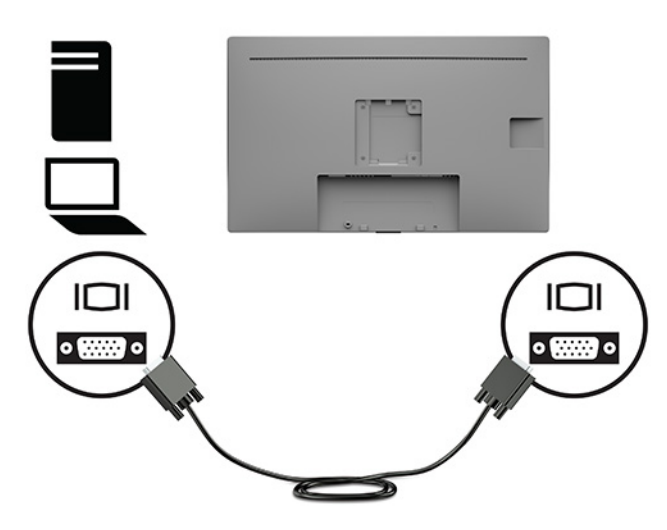

- **3.** Щоб увімкнути порти USB на моніторі, під'єднайте кабель висхідного трафіку USB до вихідного комп'ютера та монітора.
	- Для USB-концентратора.

Під'єднайте кінець кабелю USB Type-B до розніму USB Type-B на моніторі, а інший кінець кабелю — до розніму USB Type-A вихідного пристрою.

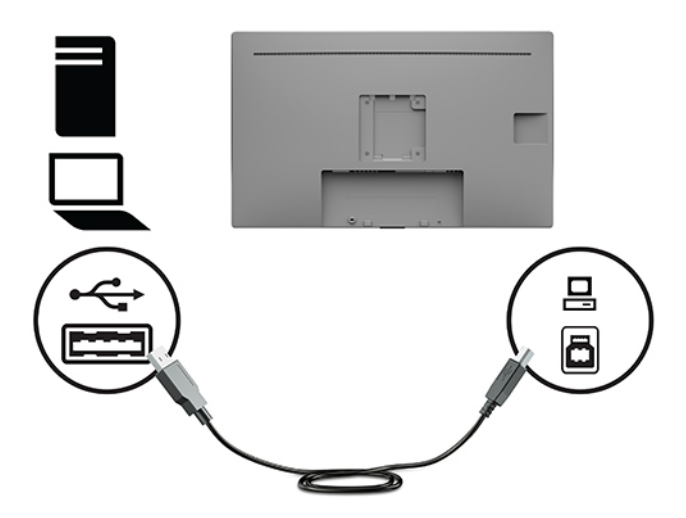

**4.** Під'єднайте кінець кабелю живлення змінного струму до монітора. Потім під'єднайте кабель живлення до заземленої розетки змінного струму.

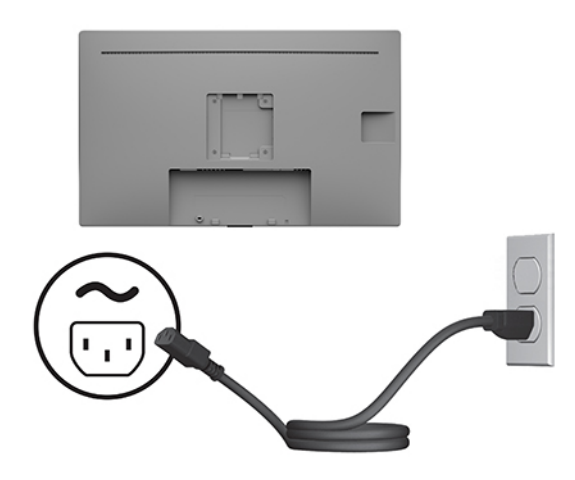

**УВАГА!** Щоб зменшити ризик ураження струмом або пошкодження обладнання, дотримуйтеся таких порад:

Не від'єднуйте контакт заземлення від штепсельної вилки кабелю живлення. Контакт заземлення є важливою складовою системи безпеки.

Завжди під'єднуйте кабель живлення змінного струму до заземленої розетки змінного струму в зоні досяжності.

Від'єднуйте живлення обладнання, від'єднуючи кабель живлення від розетки змінного струму.

Щоб уникнути небезпеки, не ставте речі на дроти або кабелі електропостачання. Розташуйте їх таким чином, щоб ніхто не міг випадково на них наступити або зачепитися за них. Під час вимкнення пристрою не смикайте за дріт або кабель. Під час виймання кабелю живлення змінного струму з розетки тримайте кабель за штепсельну вилку.

### <span id="page-16-0"></span>**Підключення USB-пристроїв**

Порти USB використовуються для підключення пристроїв, наприклад цифрової камери, клавіатури або миші USB. На боковій панелі монітора міститься два порти низхідного трафіку USB Type-A.

**ПРИМІТКА.** Щоб увімкнути порти USB на моніторі, під'єднайте кабель висхідного трафіку USB до комп'ютера та монітора. Див. розділ [Під'єднання кабелів на сторінці 8](#page-13-0).

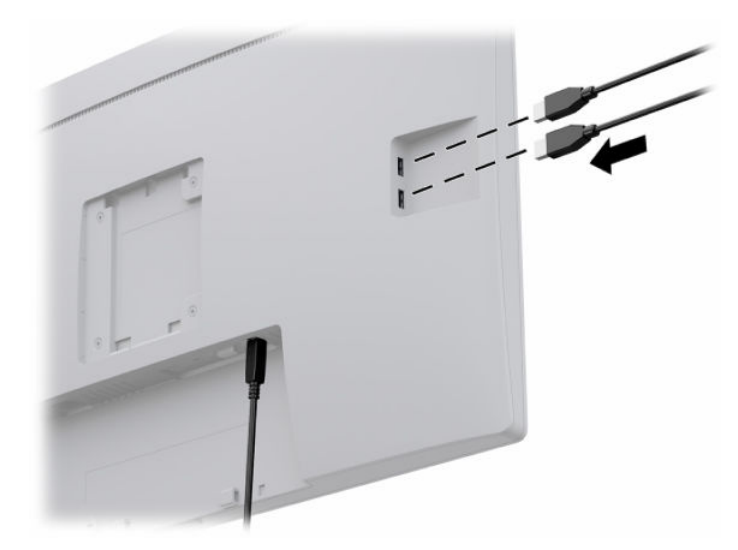

#### **Увімкнення монітора**

- **1.** Натисніть кнопку живлення на комп'ютері, щоб увімкнути його.
- **2.** Натисніть кнопку живлення на передній панелі монітора, щоб увімкнути його.

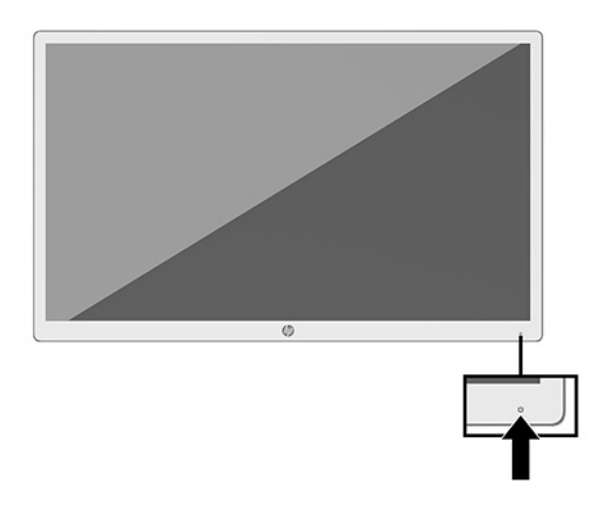

 $\Box$  **важливо.** На екранах моніторів, на яких відображається одне й те саме статичне зображення впродовж 12 або більше годин поспіль, може з'явитися залишкове зображення. Щоб запобігти появі залишкового зображення на екрані монітора, слід завжди вмикати заставку або вимикати монітор, якщо він не використовується протягом тривалого часу. Ефект «запам'ятовування» зображення може виникати на всіх РК-моніторах. Гарантія HP не поширюється на залишковим зображенням на моніторі.

- <span id="page-17-0"></span>**ПРИМІТКА.** Якщо після натискання кнопки живлення нічого не відбувається, можливо, увімкнуто функцію блокування кнопки живлення. Щоб вимкнути цю функцію, натисніть і утримуйте кнопку живлення монітора впродовж 10 секунд.
- **<u>ф</u>у примітка.** Індикатор живлення можна вимкнути в екранному меню. Натисніть кнопку Меню на передній панелі монітора, щоб відкрити екранне меню. У екранному меню послідовно виберіть **Управление питанием** (Керування живленням), **Индикатор питания** (Індикатор живлення) і **Выключить** (Вимкнути).

Після першого ввімкнення монітора протягом п'яти секунд відображається повідомлення про його стан. У повідомленні вказано такі відомості: на якому вході наявний активний сигнал, поточну попередньо встановлену роздільну здатність екрана та рекомендовану попередньо встановлену роздільну здатність.

Монітор автоматично сканує входи на наявність активного вхідного сигналу та використовує цей вхід для монітора.

### **Кріплення монітора**

Монітор можна прикріпити до підставки за допомогою комплекту підставки HP, номер продукту 4BX37AA (продається окремо) або до стіни чи іншої монтажної арматури.

- **<sup>2</sup> примітка.** Цей апарат призначено для монтажних кронштейнів, які підтримуються UL або CSA.
- **ПОПЕРЕДЖЕННЯ.** Монітор оснащено кріпильними отворами стандарту VESA, які розташовано на відстані 100 мм один від одного. Щоб прикріпити до монітора монтажні рішення сторонніх виробників, потрібно чотири гвинта, діаметром 4 мм із кроком 0,7 та довжиною 10 мм. Довші гвинти можуть пошкодити монітор. Важливо переконатися, що монтажне рішення сумісне зі стандартом VESA та розраховане витримувати вагу монітора. Для найвищої якості роботи використовуйте кабель живлення та відеокабель із комплекту постачання монітора.

### **Встановлення кабелю безпеки**

Монітор можна прикріпити до фіксованого об'єкта за допомогою додаткового кабельного замка, який можна придбати в компанії HP.

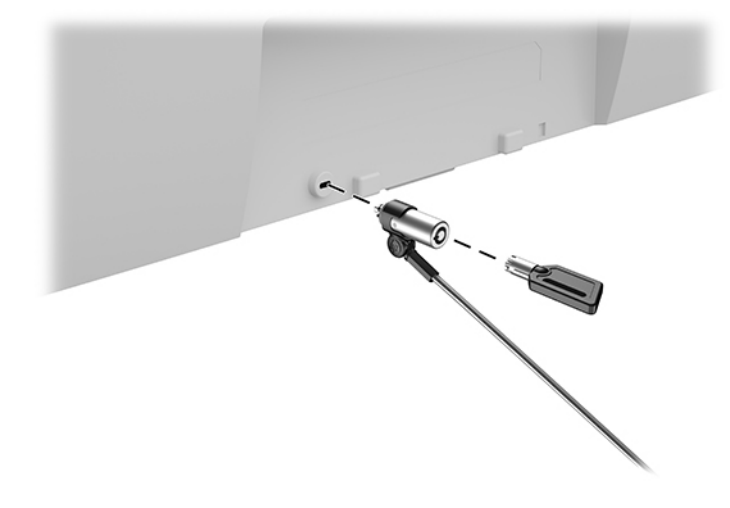

# <span id="page-18-0"></span>**2 Використання монітора**

## **Завантаження драйверів монітора**

Указані нижче файли можна завантажити та інсталювати з [http://www.hp.com/support.](http://www.hp.com/support)

- Файл INF (інформація)
- Файли ICM (Image Color Matching) (по одному для кожного каліброваного колірного простору)
- HP Display Assistant для регулювання налаштувань монітора та ввімкнення функцій запобігання крадіжкам

Щоб завантажити файли, виконайте такі дії:

- **1.** Перейдіть на сторінку <http://www.hp.com/support>.
- **2.** Виберіть **ПО и драйверы** (ПЗ та драйвери).
- **3.** Виберіть тип свого продукту.
- **4.** У полі пошуку введіть модель свого монітора HP.

### **Використання екранного меню (OSD)**

За допомогою екранного меню можна налаштувати зображення на екрані відповідно до своїх потреб. Можна отримати доступ до екранного меню та виконати потрібні налаштування в ньому за допомогою кнопок на передній панелі монітора.

Щоб увійти до екранного меню та виконати налаштування, виконайте наведені нижче дії:

- **1.** Якщо монітор не ввімкнуто, натисніть кнопку живлення на передній панелі монітора, щоб увімкнути його.
- **2.** Щоб отримати доступ до екранного меню, натисніть одну із чотирьох функціональних кнопок на передній панелі монітора, щоб активувати кнопки. Потім натисніть кнопку Меню, щоб відкрити екранне меню.
- **3.** Використовуйте три верхні функціональні кнопки для переходів між пунктами меню, їх налаштування та вибору. Підписи екранних кнопок можуть бути різними залежно від того, які меню чи підменю активовано.

У таблиці нижче наведено пункти головного екранного меню.

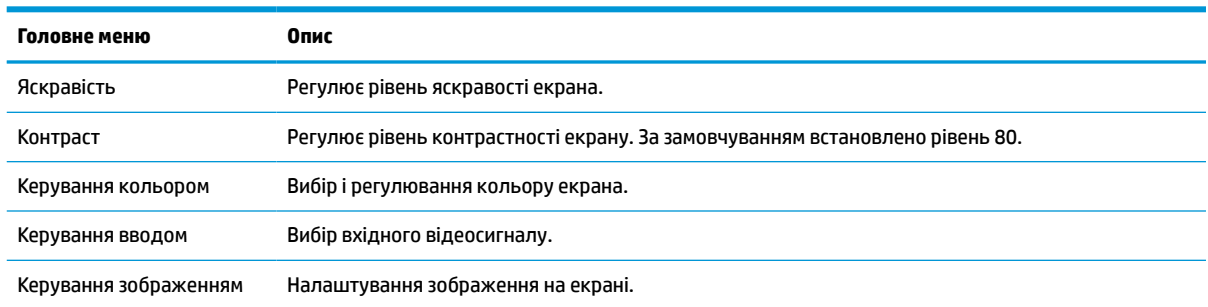

#### **Таблиця 2-1 Параметри екранного меню та опис**

<span id="page-19-0"></span>**Таблиця 2-1 Параметри екранного меню та опис (продовження)**

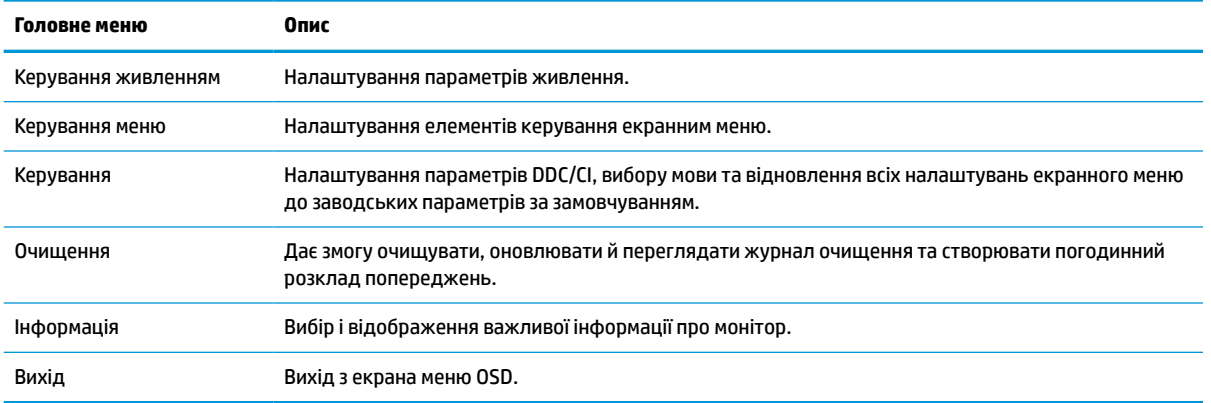

### **Використання параметрів кольору**

Цей монітор сертифіковано на відповідають частині 14 стандарту DICOM (Цифрова обробка та передача медичних зображень). Монітор може використовуватися лікарями для перегляду медичних зображень під час клінічних оглядів, проведення спільних консультацій, консультування пацієнтів або перевірки зображень. Монітор не можна використовувати для діагностики, лікування, терапії або профілактики захворювань і інших медичних станів.

**ПРИМІТКА.** Режими DICOM не підтримуються на моделі HP HC241p через вбудований фільтр конфіденційності.

Монітор відкалібровано на заводі, і за замовчуванням установлено параметри кольору DICOM (0,0 ALC). Щоб змінити настройки кольорів на інші заводські або користувацькі, виконайте такі дії:

- **1.** Натисніть кнопку Меню на передній панелі монітора, щоб відкрити екранне меню.
- **2.** Перейдіть і виділіть пункт меню **Цвет** (Колір), а потім виберіть налаштування кольору.
- **3.** Поміт натисніть кнопку **Сохранить и вернуться** (Зберегти і повернутися).

**ПРИМІТКА.** Під час перегляду медичних зображень переконайтеся, що для параметра кольору монітора встановлено значення DICOM.

У таблиці нижче наведено пункти меню керування кольором.

#### **Таблиця 2-2 Параметри меню Керування кольором та їх опис**

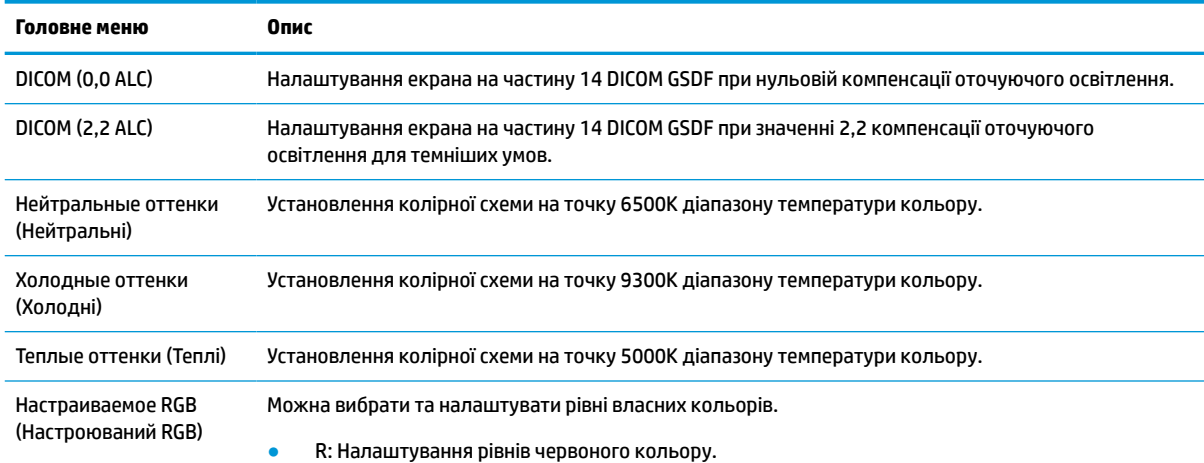

#### <span id="page-20-0"></span>**Таблиця 2-2 Параметри меню Керування кольором та їх опис (продовження)**

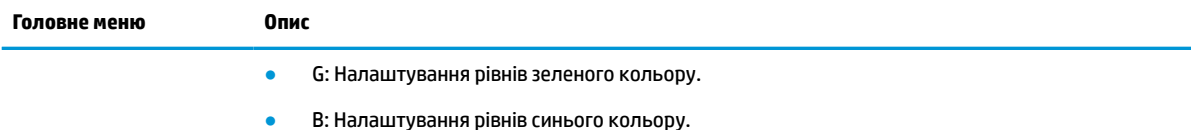

### **Використання режиму Автоматичний перехід до сплячого режиму**

У екранному меню цього монітора передбачено функцію, яка називається "Автоматический переход в спящий режим" (Автоматичний перехід у режим сну). Ця функція дає змогу вмикати й вимикати в моніторі стан зниженого енергоспоживання. Якщо ввімкнуто режим увімкнуто за замовчуванням, монітор переходитиме до стану зниженого живлення, коли комп'ютер повідомляє про режим енергозбереження (відсутність рядкового синхросигналу чи сигналу кадрової синхронізації).

Після переходу до режиму сну зі зниженим енергоспоживанням зображення зникає з екрана монітора, підсвічування вимикається, а індикатор живлення починає світитися жовтим світлом. Під час перебування в режимі зниженого живлення монітор споживає менше 0,5 Вт електроенергії. Монітор виходить зі сплячого режиму, коли комп'ютер надсилає на монітор активний сигнал (наприклад, якщо активовано мишу чи клавіатуру).

«Автоматический переход в спящий режим» (Автоматичний перехід до сплячого режиму) можна вимкнути в екранному меню. Натисніть кнопку Меню на передній панелі, щоб відкрити екранне меню. У екранному меню послідовно виберіть **Управление питанием** (Керування живленням), **Автоматический переход в режим сна** (Автоматичний перехід у режим сну) і **Выключить** (Вимкнути).

# <span id="page-21-0"></span>**3 Підтримка та усунення несправностей**

## **Вирішення поширених проблем**

У таблиці нижче перелічено проблеми, їх можливі причини та рекомендовані вирішення.

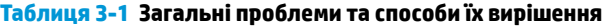

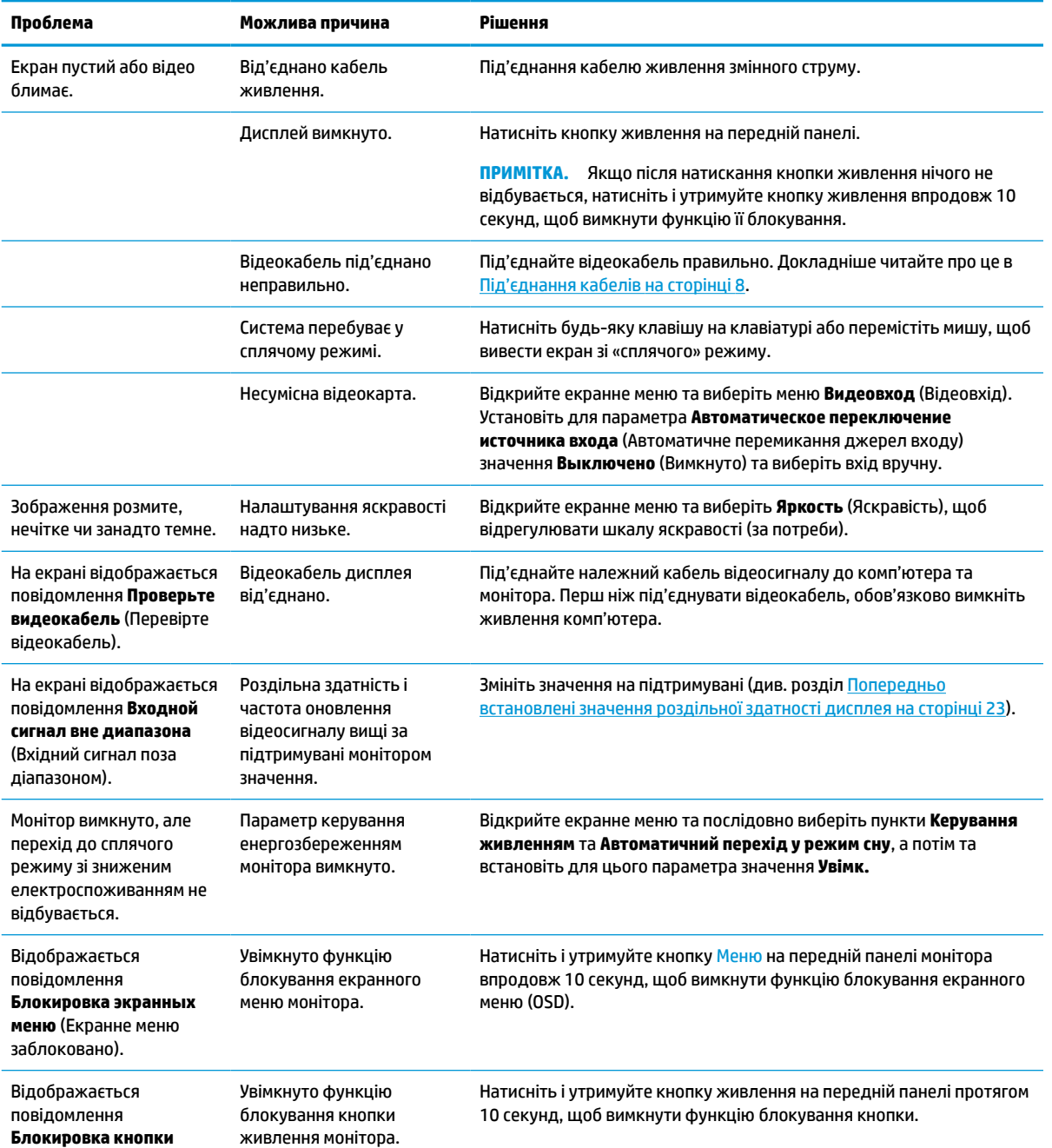

#### <span id="page-22-0"></span>**Таблиця 3-1 Загальні проблеми та способи їх вирішення (продовження)**

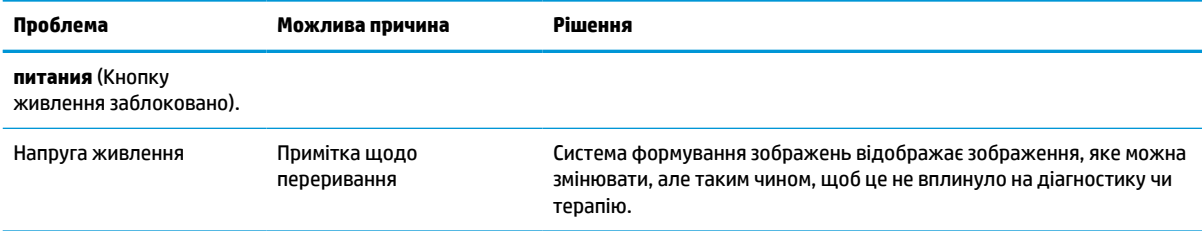

### **Блокування кнопок**

У разі утримання кнопки живлення або Меню на передній панелі монітора впродовж десяти секунд функції цих кнопок буде заблоковано. Для відновлення дії кнопок слід знову утримувати кнопку впродовж десяти секунд. Кнопки діють лише за умови, що монітор увімкнуто і відображається активний сигнал, а екранне меню закрито.

### **Зв'язок зі службою підтримки**

Відомості щодо вирішення проблем з апаратним або програмним забезпеченням див. на сторінці <http://www.hp.com/support>. На цьому сайті ви можете знайти докладні відомості про ваш продукт, у тому числі посилання на форуми для обговорення та інструкції з пошуку та усунення несправностей. Ви також зможете дізнатися, як зв'язатися з HP та залишити заявку для надання підтримки.

### **Підготовка до дзвінка до служби технічної підтримки**

Якщо вам не вдалося вирішити проблему за допомогою порад із усунення несправностей у цьому розділі, зателефонуйте до служби технічної підтримки. Перш ніж телефонувати, підготуйте такі відомості:

- Номер моделі дисплея
- Серійний номер дисплея
- Дата придбання згідно з рахунком
- Умови, за яких виникла проблема
- Отримані повідомлення про помилки
- Конфігурація обладнання
- Назва та версія поточного апаратного та програмного забезпечення

# <span id="page-23-0"></span>**Розташування серійного номера та номера продукту**

Серійний номер і номер продукту містяться на ярлику на задній панелі монітора. Ці номери можуть знадобитися в разі звертання до компанії HP щодо моделі монітора.

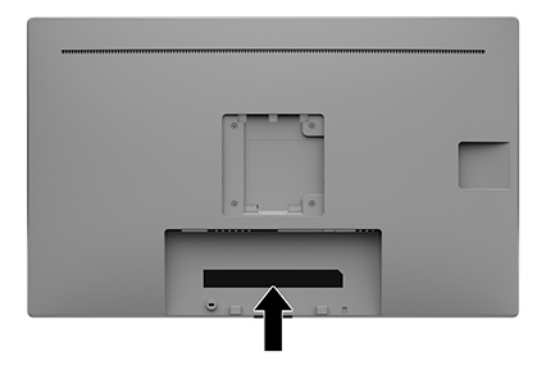

# <span id="page-24-0"></span>**4 Обслуговування монітора**

### **Вказівки з технічного обслуговування**

Щоб підвищити продуктивність і продовжити термін служби монітора, дотримуйтеся наведених нижче рекомендацій:

- Не відкривайте корпус монітора та не намагайтеся обслуговувати монітор самостійно. Налаштовуйте лише ті елементи керування, які описано в інструкціях із експлуатації. Якщо монітор не працює належним чином або впав чи його пошкоджено, зверніться до авторизованого дилера, реселера або постачальника послуг.
- Використовуйте лише джерело живлення та підключення, відповідні для монітора та вказані на ярлику чи пластині на задній панелі монітора.
- Переконайтеся, що загальний номінальний струм, який споживає обладнання, підключене до розетки змінного струму, не перевищує номінальний струм для розетки, а загальний номінальний струм, який споживає обладнання, підключене до кабелю, не перевищує номінальний струм для цього кабелю. Ознайомтеся з відомостями про живлення на ярлику, щоб визначити рівень номінального струму (Ампер чи А) для кожного пристрою.
- Установлюйте монітор поблизу електричної розетки, до якої є вільний доступ. Щоб від'єднати монітор, тягніть за вилку. Ніколи не тягніть за кабель для від'єднання монітора.
- Вимикайте монітор, коли він не використовується. Ви можете значно збільшити термін служби монітора, використовуючи заставку чи вимикаючи монітор, якщо він не використовується.

**ПРИМІТКА.** Гарантія HP не поширюється на залишковим зображенням на моніторі.

- Щілини та отвори на корпусі призначено для вентиляції. Ці отвори не можна блокувати чи закривати. Ніколи не вставляйте ніякі предмети в щілини та отвори на корпусі монітора.
- Не кидайте монітор і не встановлюйте його на нестійкі поверхні.
- Нічого не кладіть на кабель живлення змінного струму. Не ставайте на кабель живлення змінного струму.
- Установлюйте монітор у добре провітрюваному приміщенні без надмірного освітлення, підвищеної температури та вологості.
- Під час зняття підставки монітора (продається окремо) потрібно покласти його екраном донизу на м'яку поверхню, щоб уникнути подряпин, пошкодження чи розбиття.

#### **Очищення монітора**

- **1.** Вимкніть монітор.
- **2.** Від'єднайте всі зовнішні пристрої.
- **3.** Очистіть монітор від пилу, витерши екран і корпус м'якою та чистою антистатичною тканиною.
- **ВАЖЛИВО.** Тканина має бути вологою, але не мокрою. Потрапляння води у вентиляційні або інші отвори може призвести до пошкодження монітора. Зачекайте, доки пристрій не висохне, перш ніж використовувати його знову.
- <span id="page-25-0"></span>**4.** За допомогою бактерицидної серветки надійно продезінфікуйте всі зовнішні поверхні монітора. Див. вказівки з використання, наведені виробником серветок.
	- **ВАЖЛИВО.** Побризкайте ганчірку очищувачем та використовуйте вологу ганчірку для обережного очищування поверхні монітору. Ніколи не бризкайте очищувачем безпосередньо на поверхню монітору. Очищувач може потрапити під рамку монітору та пошкодити електронні компоненти.

**ВАЖЛИВО.** Не використовуйте миючі засоби на основі нафтопродуктів, такі як бензин, розчинник чи леткі речовини для очищення екрана чи корпуса монітора. Ці хімічні речовини можуть пошкодити монітор.

**Таблиця 4-1 Рекомендовані засоби для очищення**

**Рекомендовані засоби для очищення**

Бензил-C12–18-алкілдиметиламоній хлориди: <0,1%, четвертинні амонієві сполуки, C12–14-алкіл [(етилфеніл) метил] диметил, хлориди: <0,1%

Ізопропанол: 10–20%, 2-бутоксиетанол: <5%, четвертинні амонієві сполуки, C12–18-алкіл [(етилфеніл) метил] диметил, хлориди: <0,5%, бензил-C12–18-алкілдиметиламоній хлориди: <0,5%

Четвертинні амонієві сполуки, C12–18-алкіл [(етилфеніл) метил] диметил, хлориди: <0,5%, бензил-C12–18 алкілдиметиламоній хлориди: <0,5%

Ізопропіловий спирт: 55,0%, алкілдиметилбензиламоній хлориди: 0,250%, алкіл (68% C12, 32% C14) диметилетилбензиламоній хлорид: 0,250%

Ізопропанол: 10–20%, монобутиловий ефір етиленгліколю (2-бутоксиетанол): 1–5%, диізобутилфеноксиетоксиетил диметилбензил амонію хлорид: 0,1–0,5%

Содіум гіпохлорит 0,1–1%

Целюлоза: 10–30%, етиловий спирт: 0,10–1,00%

Ізопропіловий спирт: 30–40%, вода: 60–70%

- **ПРИМІТКА.** Зверніться до місцевого представника HP із продажу, щоб отримати поради щодо рекомендованих брендів серветок для очищення, які протестовано та рекомендовано для очищення та дезінфекції монітора.
- **5.** Оновіть журнал очищення. Детальні інструкції наведено в розділі Використання екранного меню на сторінці 20.

#### **Використання екранного меню**

Меню очищення можна використовуватися для оновлення й перегляду журналу очищення, а також налаштування розкладу сповіщень про очищення. Щоб відкрити меню очищення, виконайте такі дії:

- **1.** На передній панелі натисніть одну з чотирьох кнопок, щоб активувати їх, а потім натисніть кнопку Меню, щоб відкрити екранне меню.
- **2.** В екранному меню виберіть **Очищени** (Очищення).
	- ेर्द्रे ПОРАДА. Щоб оновлювати журнал очищення швидше, натисніть одну з чотирьох кнопок на передній панелі, щоб активувати їх, а потім натисніть кнопку очищення.

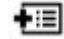

<span id="page-26-0"></span>**3.** Використовуйте чотири кнопки на передній панелі для переходів між пунктами меню, їх вибору та налаштування. Ярлики кнопок змінюються відповідно до активного меню чи підменю.

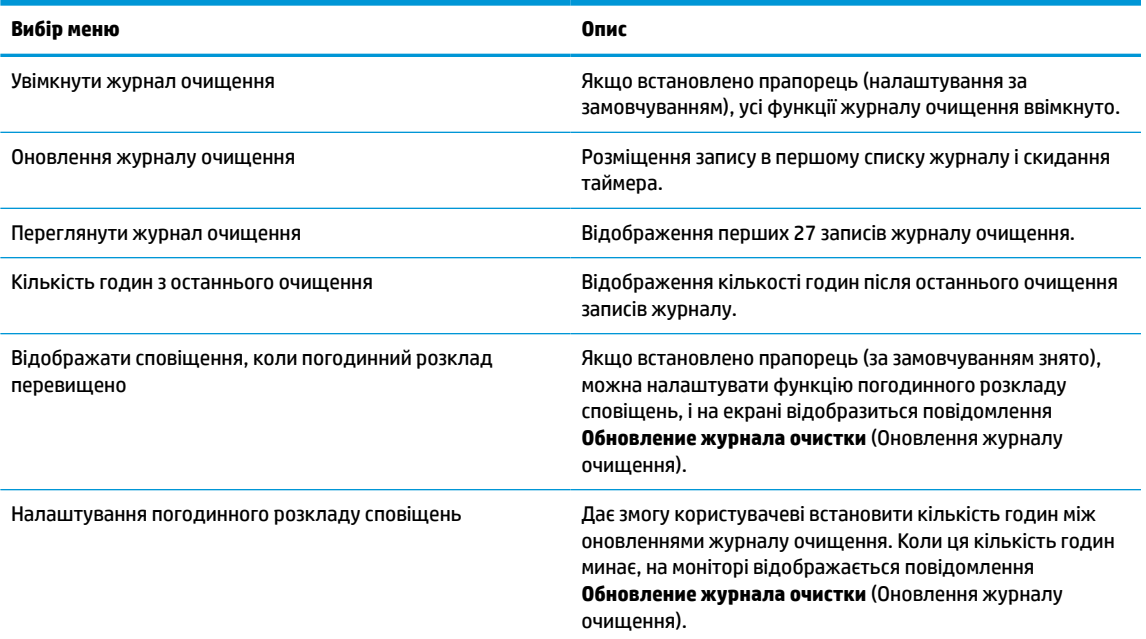

**Таблиця 4-2 Елементи меню очищення та їх опис**

### **Перевезення монітора**

Зберігайте оригінальне пакування. Воно може знадобитися, якщо доведеться перевозити монітор.

# <span id="page-27-0"></span>**а Технічні характеристики**

**Таблиця а-1 Технічні характеристики монітора**

 $\mathbb{B}^{\!\!*}$  <mark>примітка.</mark> У всіх характеристиках, наданих виробниками компонентів HP, наведено типові технічні характеристики; фактичні характеристики можуть відрізнятися від указаних.

Найновіші або додаткові технічні характеристики виробу див. на веб-сайті [http://www.hp.com/go/](http://www.hp.com/go/quickspecs/) [quickspecs/](http://www.hp.com/go/quickspecs/) та виконайте пошук конкретної моделі монітора, щоб знайти характеристики QuickSpecs саме для цієї моделі.

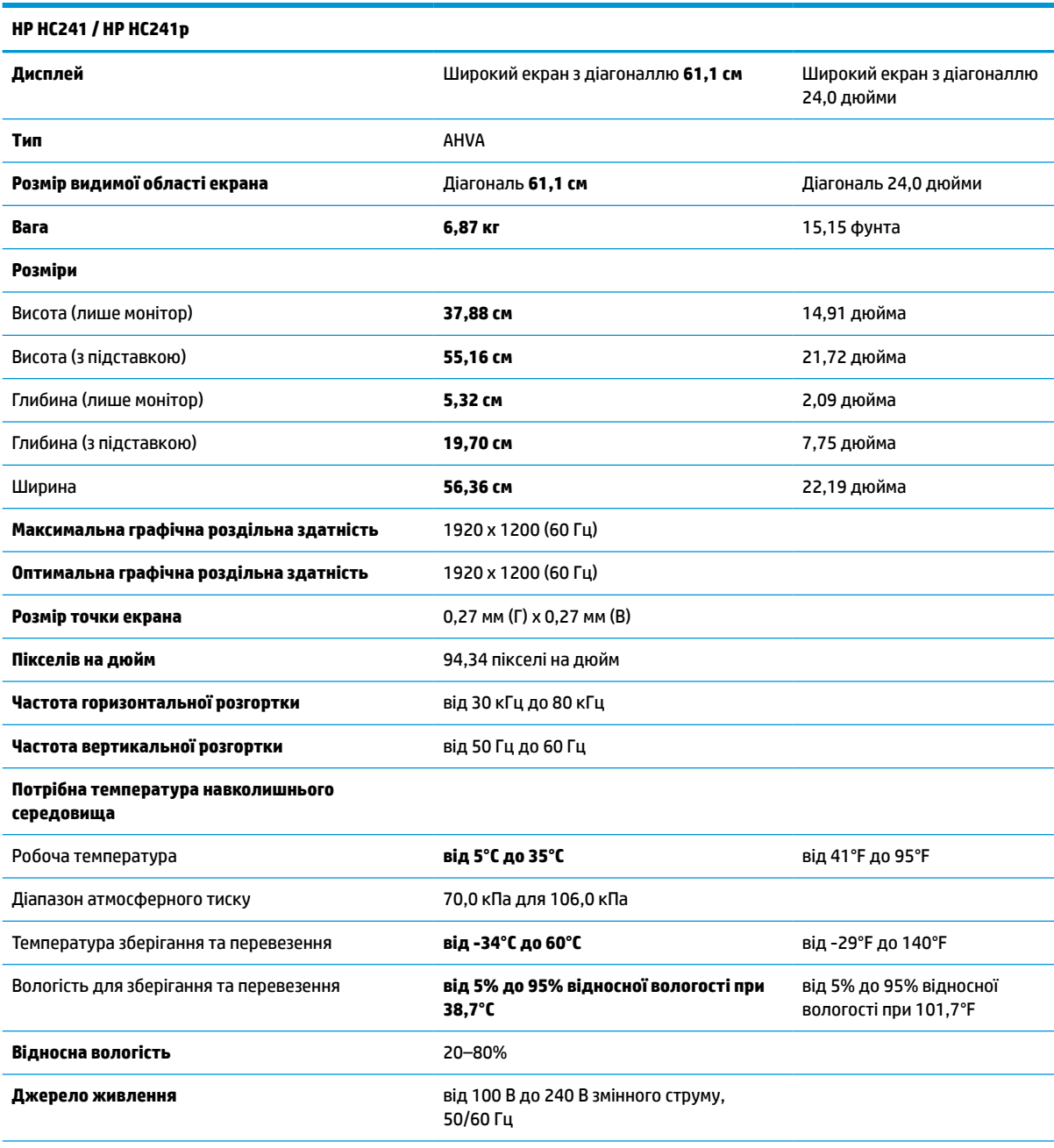

<span id="page-28-0"></span>**Таблиця а-1 Технічні характеристики монітора (продовження)**

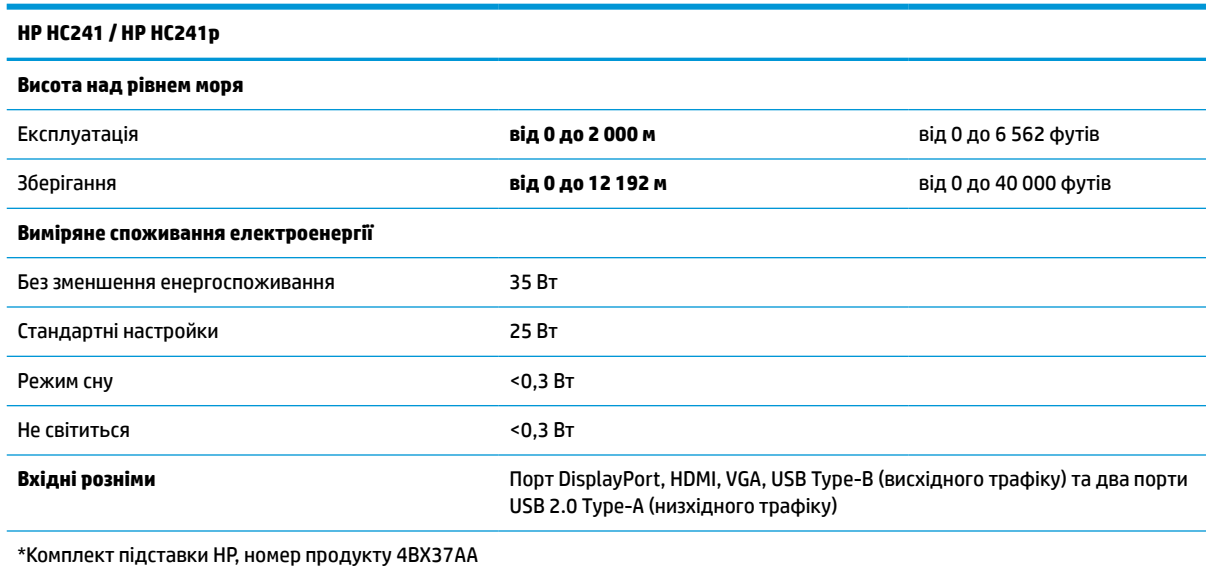

## **Попередньо встановлені значення роздільної здатності дисплея**

Наведені нижче значення роздільних здатностей зображення найчастіше використовуються та встановлені заводськими параметрами за замовчуванням. Цей монітор автоматично розпізнає попередньо встановлені режими та налаштовує розмір і розташування зображення на екрані.

| Визначена<br>настройка | Розмір у пікселях | Частота гориз. розг.<br>(кГц) | Частота верт. розг.<br>(Гц) |
|------------------------|-------------------|-------------------------------|-----------------------------|
| 1                      | $640 * 480$       | 31,469                        | 59,940                      |
| $\overline{c}$         | 720 × 400         | 31,469                        | 70,087                      |
| 3                      | $800 * 600$       | 37,879                        | 60,317                      |
| $\overline{a}$         | $1024 \times 768$ | 48,363                        | 60,004                      |
| 5                      | 1280 × 720        | 45,000                        | 60,000                      |
| 6                      | 1280 × 800        | 49,702                        | 59,810                      |
| $\overline{7}$         | 1280 × 1024       | 63,981                        | 60,020                      |
| 8                      | 1440 × 900        | 55,935                        | 59,887                      |
| 9                      | 1440 × 900        | 55,469                        | 59,901                      |
| 10                     | $1600 * 900$      | 60,000                        | 60,000                      |
| 11                     | 1600 × 1200       | 75,000                        | 60,000                      |
| 12                     | 1680 × 1050       | 65,290                        | 59,954                      |
| 13                     | 1920 × 1080       | 67,500                        | 60,000                      |
| 14                     | 1920 × 1200       | 74,038                        | 59,950                      |

**Таблиця а-2 Попередньо встановлені значення роздільної здатності дисплея**

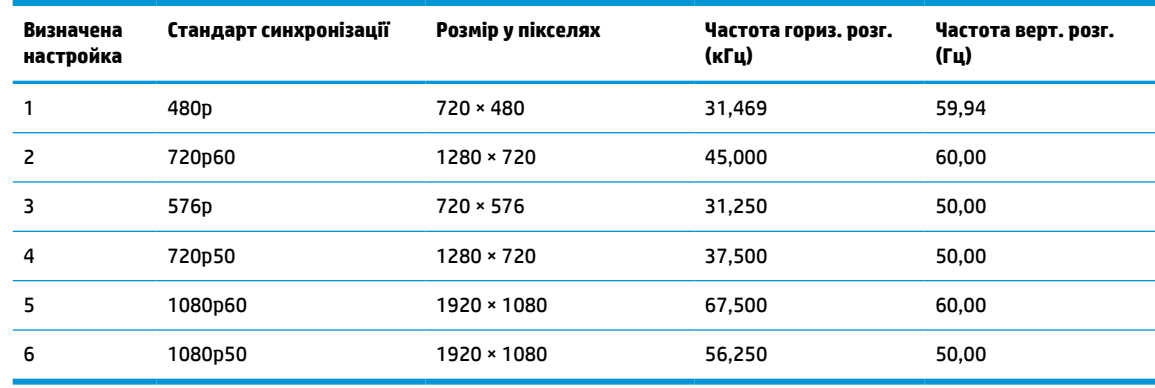

#### <span id="page-29-0"></span>**Таблиця а-3 Попередньо встановлені значення роздільної здатності за часом**

## **Функція економного енергоспоживання**

Монітор може перебувати у стані зниженого рівня енергоспоживання. Якщо монітор не може виявити сигнали горизонтальної чи вертикальної розгортки, він автоматично переходить у стан зниженого енергоспоживання. За відсутності таких сигналів екран монітора стає темним, підсвічування вимикається та індикатор живлення починає світитися жовтим світлом. У стані зниженого енергоспоживання монітор споживає менше 0,3 Вт. Щоб повернутися до нормального режиму роботи, монітору потрібно прогрітися протягом короткого періоду часу.

Інструкції щодо налаштування режиму економного енергоспоживання (який часом також називаються функцією керування живленням), див. у посібнику користувача комп'ютера.

 $\mathbb{P}^*$  <mark>примітка.</mark> Функція заощадження електроенергії працює лише на комп'ютерах, які її підтримують.

Можна запрограмувати перехід монітора у стан зниженого енергоспоживання у попередньо визначений час, вибравши відповідні налаштування в утиліті Sleep Timer. Коли утиліта Sleep Timer вмикає режим заощадження електроенергії на моніторі, індикатор живлення починає блимати жовтим світлом.

# <span id="page-30-0"></span>**б Спеціальні можливості**

## **Спеціальні можливості**

Компанія HP приділяє велику увагу наданню рівних можливостей, урахуванню індивідуальних особливостей та підтримці балансу між роботою та життям. Значення цих цінностей можна побачити в усьому, що ми робимо. Ось кілька прикладів того, як ми використовуємо відмінності в виконанні роботи, щоб створити для всіх користувачів середовище, орієнтоване на полегшення доступу до технологій для людей в усьому світі.

#### **Пошук технологічних засобів, що відповідають вашим потребам**

Технології допомагають людям повністю реалізувати свій потенціал. Спеціальні засоби усувають перешкоди й дають змогу вільно почувати себе вдома, на роботі та в суспільстві. Вони допомагають повною мірою використовувати й розширювати функціональні можливості обладнання електронних та інформаційних технологій. Додаткову інформацію див. у розділі [Пошук найкращих спеціальних засобів](#page-31-0) [на сторінці 26](#page-31-0).

#### **Наше прагнення**

Компанія HP прагне створювати продукти й послуги, доступні для людей з обмеженими можливостями. Це прагнення нашої компанії, спрямоване на забезпечення рівних можливостей, допомагає нам зробити переваги технології доступними для всіх.

Наша мета з надання спеціальних можливостей — розробляти, виготовляти та випускати на ринок продукти й послуги, якими можуть ефективно користуватися всі, зокрема люди з обмеженими можливостями (за допомогою допоміжних пристроїв або без них).

Щоб досягти цього, ми створили Політику спеціальних можливостей, в якій викладено сім найважливіших пунктів, на які орієнтується компанія в своїй роботі. Усі керівники та працівники HP мають підтримувати викладені нижче цілі та процедури їхнього впровадження відповідно до своїх посад та обов'язків.

- Підвищити в компанії рівень обізнаності про проблеми людей із обмеженими можливостями та надати працівникам знання, необхідні для розробки, виробництва, випуску на ринок і надання доступних продуктів і послуг.
- Розробити вказівки щодо спеціальних можливостей продуктів і послуг та зобов'язати групи з розробки продуктів впроваджувати ці вказівки, якщо це є конкурентоспроможним і можливим з технічної та економічної точки зору.
- Залучати людей з обмеженими можливостями до створення вказівок щодо спеціальних можливостей, а також до розробки та тестування продуктів і послуг.
- Розроблювати документи з використання спеціальних можливостей та надавати інформацію про наші продукти й послуги користувачам у доступній формі.
- Налагоджувати зв'язки з провідними постачальниками спеціальних засобів і рішень.
- Підтримувати внутрішні та зовнішні дослідження й розробки з метою розвитку спеціальних засобів, що використовуються в наших продуктах і послугах.
- Підтримувати та оновлювати галузеві стандарти й вказівки щодо спеціальних можливостей.

### <span id="page-31-0"></span>**Міжнародна асоціація експертів зі спеціальних можливостей (IAAP)**

Міжнародна асоціація експертів зі спеціальних можливостей (International Association of Accessibility Professionals, IAAP) — це некомерційна асоціація, орієнтована на підвищення обізнаності про спеціальні можливості шляхом налагодження зв'язків, навчання та сертифікації. Мета цієї організації — допомогти експертам у галузі спеціальних можливостей досягти кар'єрних успіхів та дозволити підприємствам ефективніше інтегрувати спеціальні можливості в свої продукти та інфраструктуру.

Компанія HP є засновником IAAP. Разом з іншими організаціями ми намагаємося привернути увагу до надання спеціальних можливостей якомога більшої кількості людей. Це зобов'язання допомагає досягти мети нашої компанії — розробляти, виготовляти та випускати на ринок продукти й послуги, якими можуть ефективно користуватися всі, зокрема люди з обмеженими можливостями.

IAAP розширює наші можливості, допомагаючи звичайним людям, студентам та організаціям по всьому світу обмінюватися знанням. Якщо ви бажаєте отримати додаткову інформацію, приєднатися до онлайн-спільноти, підписатися на новини та дізнатися про можливості вступу до організації, перейдіть за посиланням <http://www.accessibilityassociation.org>.

#### **Пошук найкращих спеціальних засобів**

Усі, зокрема люді з обмеженими можливостями та люди похилого віку, повинні мати можливість спілкуватися, виражати себе та обмінюватися інформацією зі світом за допомогою сучасних технологій. HP прагне підвищити рівень обізнаності про спеціальні можливості як всередині компанії, так і серед своїх клієнтів й партнерів. Різноманітні спеціальні засоби (наприклад, великі шрифти, які легко читати, функція розпізнавання голосу, яка дає змогу керувати пристроєм за допомогою голосу, а також інші спеціальні засоби, що допомагають у певних ситуаціях) полегшують користування продуктами HP. Як вибрати те, що підходить саме вам?

#### **Оцінка потреб**

Технології допомагають людині повністю реалізувати свій потенціал. Спеціальні засоби усувають перешкоди й дають змогу вільно почувати себе вдома, на роботі та в суспільстві. Спеціальні засоби (СЗ) допомагають повною мірою використовувати й розширювати функціональні можливості обладнання електронних та інформаційних технологій.

Вам доступний великий асортимент пристроїв, в яких використовуються СЗ. Виконавши оцінку потреб у СЗ, ви зможете порівняти кілька продуктів, знайти відповіді на свої питання та вибрати найкраще рішення для своєї ситуації. Фахівці, які мають кваліфікацію для виконання оцінки потреб у СЗ, раніше працювали в багатьох галузях: це ліцензовані або сертифіковані фізіотерапевти, експерти з реабілітації, мовленнєвих порушень тощо. Інші фахівці також можуть надати інформацію щодо оцінки потреб, навіть якщо не мають ліцензій або сертифікатів. Щоб перевірити, чи підходить вам певний фахівець, запитайте його про досвід, навички та вартість послуг.

#### **Спеціальні можливості на пристроях HP**

За наведеними нижче посиланнями міститься інформація про спеціальні можливості та спеціальні засоби (за наявності) в різних продуктах HP. Ці ресурси допоможуть вам вибрати конкретні спеціальні засоби та продукти, що найбільше вам підходять.

- [HP Elite x3 спеціальні можливості \(Windows 10 Mobile\)](http://support.hp.com/us-en/document/c05227029)
- [Комп'ютери HP спеціальні можливості в Windows 7](http://support.hp.com/us-en/document/c03543992)
- [Комп'ютери HP спеціальні можливості в Windows 8](http://support.hp.com/us-en/document/c03672465)
- [Комп'ютери HP спеціальні можливості в Windows 10](http://support.hp.com/us-en/document/c04763942)
- <span id="page-32-0"></span>● [Планшети HP Slate 7 — увімкнення спеціальних можливостей на планшеті HP \(Android 4.1/Jelly](http://support.hp.com/us-en/document/c03678316) [Bean\)](http://support.hp.com/us-en/document/c03678316)
- [Комп'ютери HP SlateBook увімкнення спеціальних можливостей \(Android 4.3, 4.2/Jelly Bean\)](http://support.hp.com/us-en/document/c03790408)
- [Комп'ютери HP Chromebook увімкнення спеціальних можливостей на HP Chromebook або](http://support.hp.com/us-en/document/c03664517) [Chromebox \(ОС Chrome\)](http://support.hp.com/us-en/document/c03664517)
- [Магазин HP периферійні пристрої для пристроїв HP](http://store.hp.com/us/en/ContentView?eSpotName=Accessories&storeId=10151&langId=-1&catalogId=10051)

Щоб дізнатися більше про спеціальні можливості вашого пристрою HP, див. [Зв'язок зі службою](#page-36-0) [підтримки на сторінці 31](#page-36-0).

Посилання на сайти сторонніх партнерів і постачальників, які можуть надавати додаткову допомогу.

- [Відомості про спеціальні можливості продуктів Microsoft \(Windows 7, Windows 8, Windows 10,](http://www.microsoft.com/enable) [Microsoft Office\)](http://www.microsoft.com/enable)
- [Відомості про спеціальні можливості продуктів Google \(Android, Chrome, Google Apps\)](http://www.google.com/accessibility/products)
- [Спеціальні засоби, відсортовані за типом порушення](http://www8.hp.com/us/en/hp-information/accessibility-aging/at-product-impairment.html)
- [Спеціальні засоби, відсортовані за типом пристрою](http://www8.hp.com/us/en/hp-information/accessibility-aging/at-product-type.html)
- [Постачальники спеціальних засобів із описом пристроїв](http://www8.hp.com/us/en/hp-information/accessibility-aging/at-product-descriptions.html)
- [Галузева асоціація розробників спеціальних засобів \(Assistive Technology Industry Association, ATIA\)](http://www.atia.org/)

### **Стандарти та законодавство**

#### **Стандарти**

Станларти розділу 508 Правил закупівлі для федеральних потреб (Federal Acquisition Regulation, FAR) було розроблено Комісією США зі спеціальних можливостей з метою надати користувачам з фізичними, сенсорними або когнітивними порушеннями доступ до інформаційно-комунікаційних технологій. Ці стандарти містять технічні критерії для різних типів технологій, а також вимоги щодо продуктивності, що стосуються функціональних можливостей відповідних продуктів. Певні критерії стосуються програмного забезпечення та операційних систем, інформації та програм в Інтернеті, комп'ютерів, телекомунікаційних продуктів, відео та медіафайлів, а також автономних закритих продуктів.

#### **Мандат376 — EN 301 549**

Стандарт EN 301 549 було розроблено Європейським Союзом у рамках Мандата 376 як базу для створення набору онлайн-інструментів для державної закупівлі продуктів у секторі інформаційнокомунікаційних технологій. У стандарті визначено вимоги щодо функціональної доступності продуктів і послуг у секторі інформаційно-комунікаційних технологій, а також описано процедури тестування та методології оцінки кожної спеціальної можливості.

#### **Керівництво з забезпечення доступності веб-вмісту (WCAG)**

Керівництво з забезпечення доступності веб-вмісту (Web Content Accessibility Guidelines, WCAG) від Ініціативи поліпшення веб-доступу W3C (Web Accessibility Initiative, WAI) допомагає веб-дизайнерам та розробникам створювати сайти, які краще відповідають потребам людей з обмеженими можливостями та людей похилого віку. У WCAG поняття доступності застосовується до всієї низки веб-вмісту (текст, зображення, аудіо та відео) та програм в Інтернеті. Відповідність вимогам WCAG можна легко встановити. Положення документа зрозумілі й прості в використанні та залишають веб-розробникам простір для впровадження інновацій. WCAG 2.0 також схвалено як [ISO/IEC 40500:2012.](http://www.iso.org/iso/iso_catalogue/catalogue_tc/catalogue_detail.htm?csnumber=58625/)

<span id="page-33-0"></span>У WCAG докладно розглядаються проблеми доступу до Інтернету, з якими стикаються люди з візуальними, слуховими, фізичними, когнітивними та неврологічними вадами, а також люди похилого віку з відповідними потребами. WCAG 2.0 містить опис характеристик доступного вмісту.

- **Зрозумілість** (наприклад, наведення текстових описів для зображень, розшифровок для аудіо, забезпечення високої адаптивності та налаштування кольорового контрасту).
- **Керованість** (забезпечення доступу за допомогою клавіатури, налаштування кольорового контрасту, часу введення, запобігання умовам, що спричиняють приступи, а також підтримка навігаційних функцій).
- **Зрозумілість** (вирішення проблем із читабельністю та прогнозованим введенням тексту, допомога під час введення).
- **Надійність** (вирішення проблем із сумісністю за допомогою спеціальних засобів).

#### **Законодавство та нормативні акти**

Питання доступності інформаційних технологій та інформації набуває все більшого законодавчого значення. Цей розділ містить посилання на основні законодавчі акти, правила та стандарти.

- [Сполучені Штати Америки](http://www8.hp.com/us/en/hp-information/accessibility-aging/legislation-regulation.html#united-states)
- **[Канада](http://www8.hp.com/us/en/hp-information/accessibility-aging/legislation-regulation.html#canada)**
- **[Європа](http://www8.hp.com/us/en/hp-information/accessibility-aging/legislation-regulation.html#europe)**
- [Великобританія](http://www8.hp.com/us/en/hp-information/accessibility-aging/legislation-regulation.html#united-kingdom)
- **[Австралія](http://www8.hp.com/us/en/hp-information/accessibility-aging/legislation-regulation.html#australia)**
- [У світі](http://www8.hp.com/us/en/hp-information/accessibility-aging/legislation-regulation.html#worldwide)

#### **Сполучені Штати Америки**

Згідно з розділом 508 Закону про реабілітацію осіб з інвалідністю державні установи мають визначити, які стандарти необхідно застосовувати під час закупівлі продуктів у секторі інформаційнокомунікаційних технологій, проводити дослідження ринку, щоб визначити наявність доступних продуктів і послуг, а також вести документацію результатів своїх досліджень. Наведені далі ресурси допомагають дотримуватися вимог розділу 508.

- [www.section508.gov](https://www.section508.gov/)
- **[Buy Accessible](https://buyaccessible.gov)**

Комісія США з надання спеціальних можливостей наразі оновлює стандарти розділу 508. Ці дії стосуються галузі нових технологій та інших сфер, в яких стандарти потребують змін. Щоб отримати додаткові відомості, перейдіть на сторінку [Оновлення розділу 508.](http://www.access-board.gov/guidelines-and-standards/communications-and-it/about-the-ict-refresh)

Згідно з розділом 255 Закону про телекомунікації телекомунікаційні продукти та послуги мають бути доступними для людей з обмеженими можливостями. Правила Федеральної комісії зв'язку США застосовуються до всього апаратного й програмного забезпечення, що використовується в телефонних і телекомунікаційних мережах в домі чи офісі. До списку обладнання входять дротові та бездротові телефони, факси, автовідповідачі та пейджери. Правила Федеральної комісії зв'язку США також застосовуються до базових і спеціальних телекомунікаційних послуг, зокрема до звичайних телефонних дзвінків, очікування викликів, швидкого набору, переадресації викликів, комп'ютерних довідкових систем, моніторингу дзвінків, визначення абонентів, відстеження дзвінків і повторного набору, а також до голосової пошти та інтерактивних автовідповідачів, що надають абонентам декілька варіантів вибору. Щоб отримати додаткові відомості, перейдіть до сторінки [інформації про](http://www.fcc.gov/guides/telecommunications-access-people-disabilities) [розділ 255 Федеральної комісії зв'язку США.](http://www.fcc.gov/guides/telecommunications-access-people-disabilities)

#### <span id="page-34-0"></span>**Закон про доступність засобів зв'язку та відео в 21 столітті (CVAA)**

CVAA вносить зміни до федерального законодавства з метою зробити сучасні комунікаційні технології доступнішими для людей з обмеженими можливостями. У ньому містяться нові положення законів про спеціальні можливості, прийнятих в 1980-х та 1990-х роках, що стосуються нових цифрових, широкосмугових і мобільних інновацій. Ці правила встановлено Федеральною комісією зв'язку СШАта зареєстровано як частину 14 та частину 79 47 розділу Зведення федеральних нормативних актів.

**[Керівництво Федеральної комісії зв'язку США щодо CVAA](https://www.fcc.gov/consumers/guides/21st-century-communications-and-video-accessibility-act-cvaa)** 

Інші законодавчі акти та ініціативи, що діють на території США.

Закон про захист прав громадян США з обмеженими можливостями (Americans with Disabilities Act, [ADA\), Закон про телекомунікації, Закон про реабілітацію осіб з інвалідністю тощо](http://www.ada.gov/cguide.htm)

#### **Канада**

Закон про доступність для мешканців провінції Онтаріо з обмеженими можливостями (Accessibility for Ontarians with Disabilities Act, AODA) було створено для розробки та впровадження стандартів доступності продуктів, послуг і будівель для мешканців провінції Онтаріо з обмеженими можливостями, а також для залучення людей з обмеженими можливостями до розробки стандартів доступності. Перший стандарт AODA — це стандарт рівня обслуговування клієнтів; однак також розробляються стандарти щодо транспорту, зайнятості та використання інформаційних технологій та технологій зв'язку. Дія AODA поширюється на уряд провінції Онтаріо, Законодавче зібрання, усі спеціально визначені організації державного сектора та інших осіб й організації, що надають клієнтам продукти та послуги або займаються утриманням будівель, а також на інших сторонніх осіб, які мають щонайменше одного працівника в провінції Онтаріо. Заходи із забезпечення доступності необхідно впровадити до 1 січня 2025 року. Щоб отримати додаткові відомості, перейдіть на сторінку [Закону про](http://www8.hp.com/ca/en/hp-information/accessibility-aging/canadaaoda.html) [доступність для мешканців провінції Онтаріо з обмеженими можливостями \(AODA\).](http://www8.hp.com/ca/en/hp-information/accessibility-aging/canadaaoda.html)

#### **Європа**

Мандат ЄС 376 Європейського інституту телекомунікаційних стандартів — Технічний звіт ETSI DTR 102 612: випущено документ під назвою «Ергономічні фактори; європейські вимоги щодо доступності державної закупівлі продуктів і послуг у секторі інформаційно-комунікаційних технологій (Мандат Європейської комісії M 376, фаза 1)».

Довідкова інформація. Три європейські організації зі стандартизації створили дві паралельні проектні команди для виконання вимог, зазначених в документі Європейської комісії «Мандат № 376 для Європейського комітету зі стандартизації (CEN), Європейського комітету зі стандартизації в електротехніці (CENELEC) та Європейського інституту телекомунікаційних стандартів (ETSI) для дотримання вимог щодо забезпечення доступності державної закупівлі продуктів і послуг у секторі інформаційно-комунікаційних технологій».

Спеціальна цільова група 333 Технічного комітету з вивчення ергономічних факторів ETSI розробила документ ETSI DTR 102 612. Детальнішу інформацію про роботу групи № 333 (наприклад, технічне завдання, докладний перелік робочих завдань, календарний план робіт, попередні версії, перелік отриманих коментарів і контакти цільової групи) можна знайти на сторінці [Спеціальної цільової групи](https://portal.etsi.org/home.aspx) [№ 333.](https://portal.etsi.org/home.aspx)

Оцінку відповідних процедур випробування та перевірки відповідності було виконано в паралельному проекті, її наведено в документі CEN BT/WG185/PT. Детальнішу інформацію можна знайти на веб-сайті проектної команди CEN. Роботу цих двох проектів координують відносно один одного.

- [Проектна команда CEN](http://www.econformance.eu)
- [Мандат Європейської комісії щодо електронних засобів забезпечення доступності \(PDF, 46 Кб\)](http://www8.hp.com/us/en/pdf/legislation_eu_mandate_tcm_245_1213903.pdf)
- [Комісія обережно ставиться до електронних засобів забезпечення доступності](https://www.euractiv.com/)

#### <span id="page-35-0"></span>**Великобританія**

Закон проти дискримінації людей з обмеженими можливостями від 1995 року (Disability Discrimination Act, DDA) було прийнято для забезпечення доступності веб-сайтів для сліпих та непрацездатних користувачів з Великобританії.

● [Політики W3C, що діють на території Великобританії](http://www.w3.org/WAI/Policy/#UK/)

#### **Австралія**

Австралійський уряд сповістив про свій план впровадження [Рекомендацій щодо доступності веб](http://www.w3.org/TR/WCAG20/)[вмісту 2.0.](http://www.w3.org/TR/WCAG20/)

Усі веб-сайти державних установ Австралії мають бути змінені відповідно до вимог рівня А до 2012 року та відповідно до рівня Double A до 2015 року. Новий стандарт замінює стандарт WCAG 1.0, який було впроваджено як обов'язковий стандарт для державних установ у 2000 році.

#### **У світі**

- Спеціальна робоча група JTC1 з питань доступності (JTC1 Special Working Group on Accessibility, [SWG-A\)](http://www.jtc1access.org/)
- [G3ict: глобальна ініціатива зі створення інформаційно-комунікаційних технологій, що надають](http://g3ict.com/) [рівні можливості всім користувачам](http://g3ict.com/)
- [Законодавство з питань доступності в Італії](http://www.pubbliaccesso.gov.it/english/index.htm)
- [Ініціатива з поліпшення веб-доступу W3C \(WAI\)](http://www.w3.org/WAI/Policy/)

### **Корисні ресурси та посилання з інформацією про доступність**

У наведених нижче організаціях ви можете отримати інформацію про потреби людей з обмеженими можливостями та людей похилого віку.

**ПРИМІТКА.** Це не повний список. Ці організації наведено лише для довідки. Компанія HP не несе відповідальності за інформацію або контакти, які ви можете знайти в Інтернеті. Згадування на цій сторінці не означає підтримку з боку HP.

### **Організації**

- Американська асоціація людей з обмеженими можливостями (American Association of People with Disabilities, AAPD)
- Асоціація програм з розробки спеціальних засобів (Association of Assistive Technology Act Programs, ATAP)
- Американська асоціація людей із вадами слуху (Hearing Loss Association of America, HLAA)
- Центр з інформаційно-технічної допомоги та навчання (Information Technology Technical Assistance and Training Center, ITTATC)
- Lighthouse International
- Національна асоціація глухих
- Національна федерація сліпих
- Товариство з реабілітаційних послуг і спеціальних засобів Північної Америки (Rehabilitation Engineering & Assistive Technology Society of North America, RESNA)
- <span id="page-36-0"></span>Корпорація з надання телекомунікаційних послуг для людей, що не чують, і людей із вадами слуху (Telecommunications for the Deaf and Hard of Hearing, Inc., TDI)
- Ініціатива з поліпшення веб-доступу W3C (WAI)

#### **Навчальні заклади**

- Університет штату Каліфорнія, Нортрідж, Центр з питань обмежених можливостей (California State University, Northridge, CSUN)
- Університет Вісконсин-Медісон, Trace Center
- Університет штату Міннесота, програма з поширення доступності комп'ютерних технологій

#### **Інші ресурси**

- Програма надання технічної допомоги відповідно до Закону про захист прав громадян США з обмеженими можливостями (ADA)
- **Business & Disability network**
- **EnableMart**
- Европейський форум з питань обмежених можливостей
- **Job Accommodation Network**
- Microsoft Enable
- Довідник із прав людей для людей із обмеженими можливостями Міністерства юстиції США

#### **Посилання HP**

[Наша онлайн-форма для звернення](https://h41268.www4.hp.com/live/index.aspx?qid=11387)

[Посібник із техніки безпеки та забезпечення зручності користування HP](http://www8.hp.com/us/en/hp-information/ergo/index.html)

[Продажі HP в державному секторі](https://government.hp.com/)

### **Зв'язок зі службою підтримки**

**ПРИМІТКА.** Підтримка доступна лише англійською мовою.

- Клієнтам, у яких виникли питання щодо технічної підтримки або спеціальних можливостей продуктів HP, але вони мають вади слуху чи не чують:
	- звертайтеся за номером (877) 656-7058 з понеділка по п'ятницю з 6:00 до 21:00 за північноамериканським гірським часом за допомогою пристрою TRS/VRS/WebCapTel.
- Клієнтам з іншими обмеженими можливостями та клієнтам похилого віку, які мають питання щодо технічної підтримки або спеціальних можливостей продуктів HP:
	- звертайтеся за номером (888) 259-5707 з понеділка по п'ятницю з 6:00 до 21:00 за північноамериканським гірським часом;
	- заповніть [контактну форму для людей з обмеженими можливостями та людей похилого віку](https://h41268.www4.hp.com/live/index.aspx?qid=11387).